# **Graphical Clone Checker**

**T3**. 김태현. 고수창. 이상규.

### **Revise Plan**

- Select Result 유스 케이스 추가
- FileList 변수를 MainSystem 클래스에 추가
- FileManager 클래스와 ResultManager 클래스 사이의 연결 삭제
- CheckRawText(), CheckName(), CheckComment(), CheckCondition(), CheckLoop() 메소드의 매개변수 형식을 File에 서 String으로 수정
- CheckFunctionMerge() 메소드 삭제
- DisplayResult() 메소드를 ViewManager 클래스에서 구현하지 않고 MainSystem 클래스에 GUI용 내부 메소드들과 함께 유지함

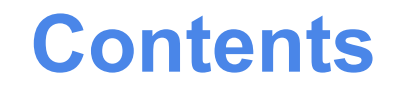

#### **2050 Construct**

2051 Implement Class & Methods Definitions 2052 Implement Windows 2055 Write Unit Test Code

**2060 Test**

2061 Unit Testing 2063 System Testing 2067 Testing Traceability Analysis

## **2050 Constuction**

**2051 Implement Class & Methods Definitions**

**2052 Implement Windows**

**2055 Write Unit Test Code**

- **- Class Definitions**
- **1. MainSystem**

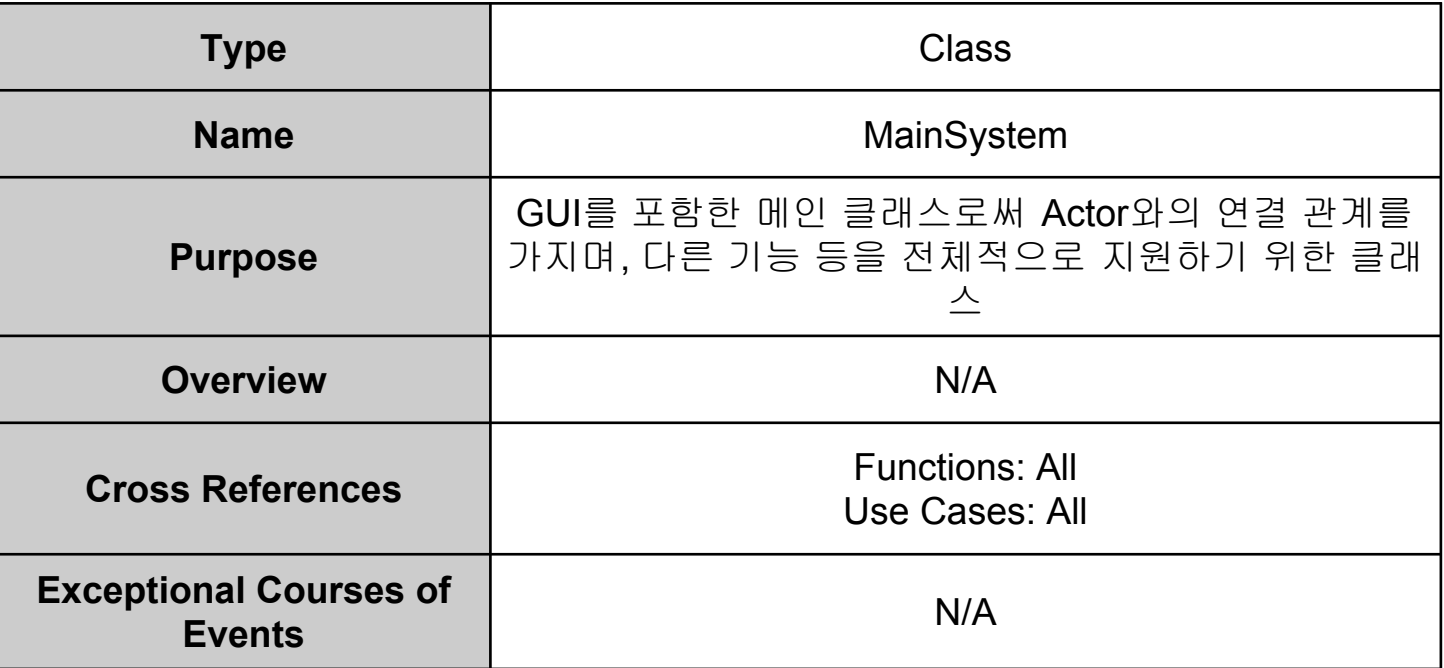

- **- Class Definitions**
- **2. FileManager**

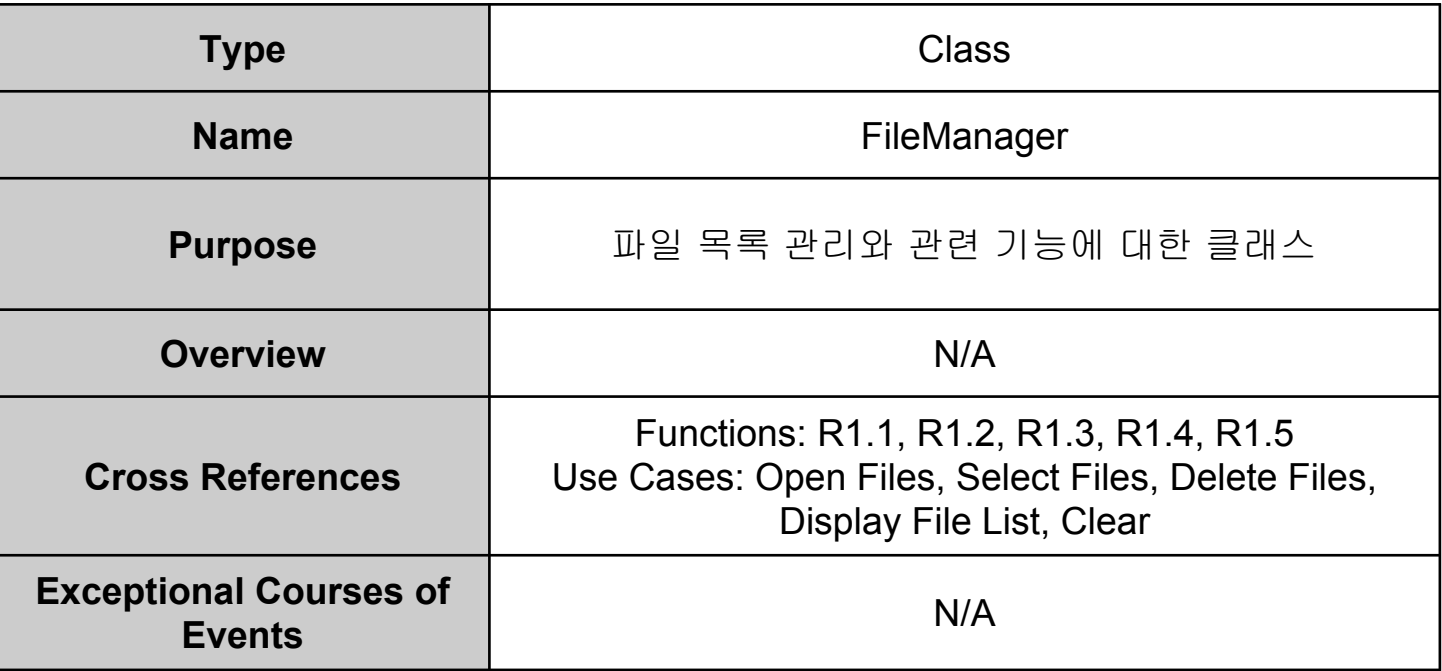

**- Class Definitions**

#### **3. ResultManager**

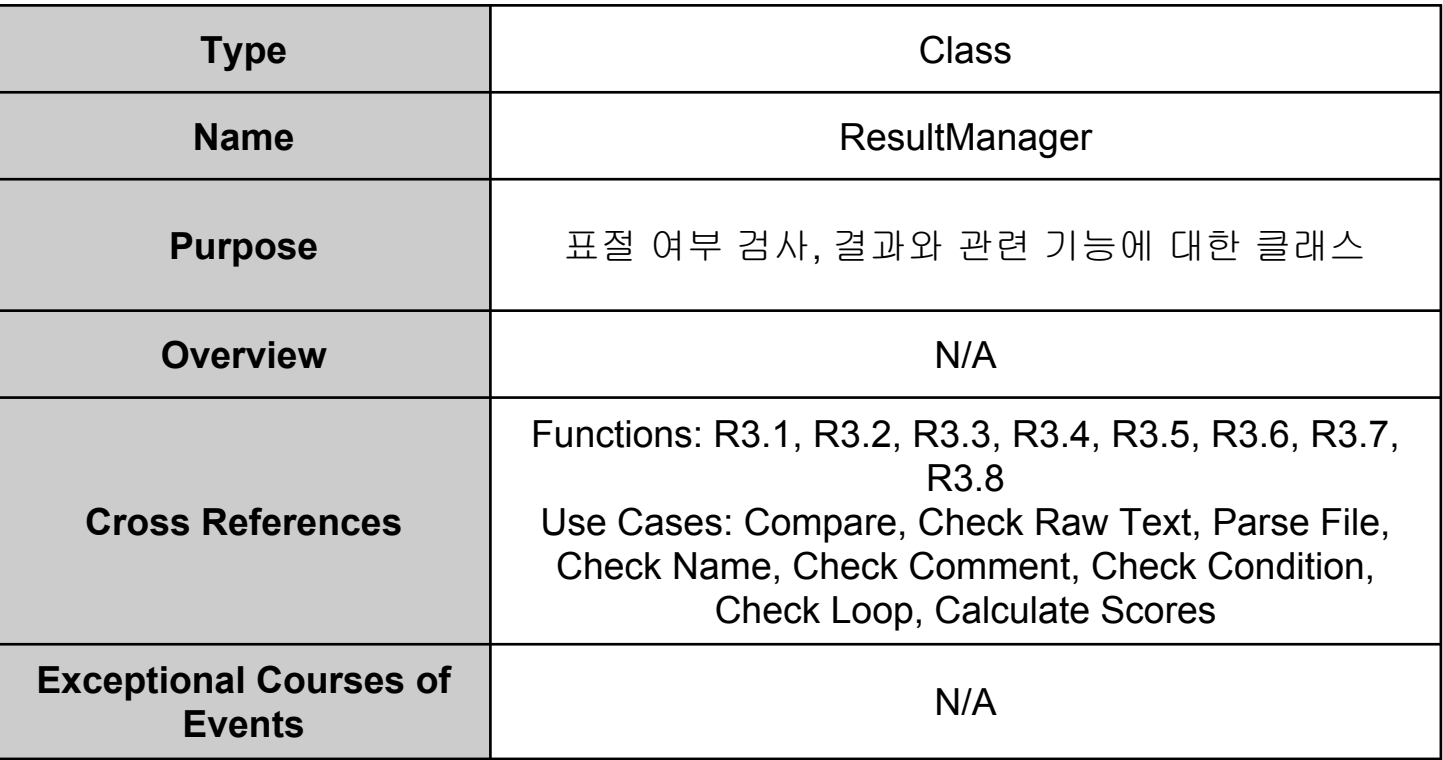

- **- Class Definitions**
- **4. ViewManager**

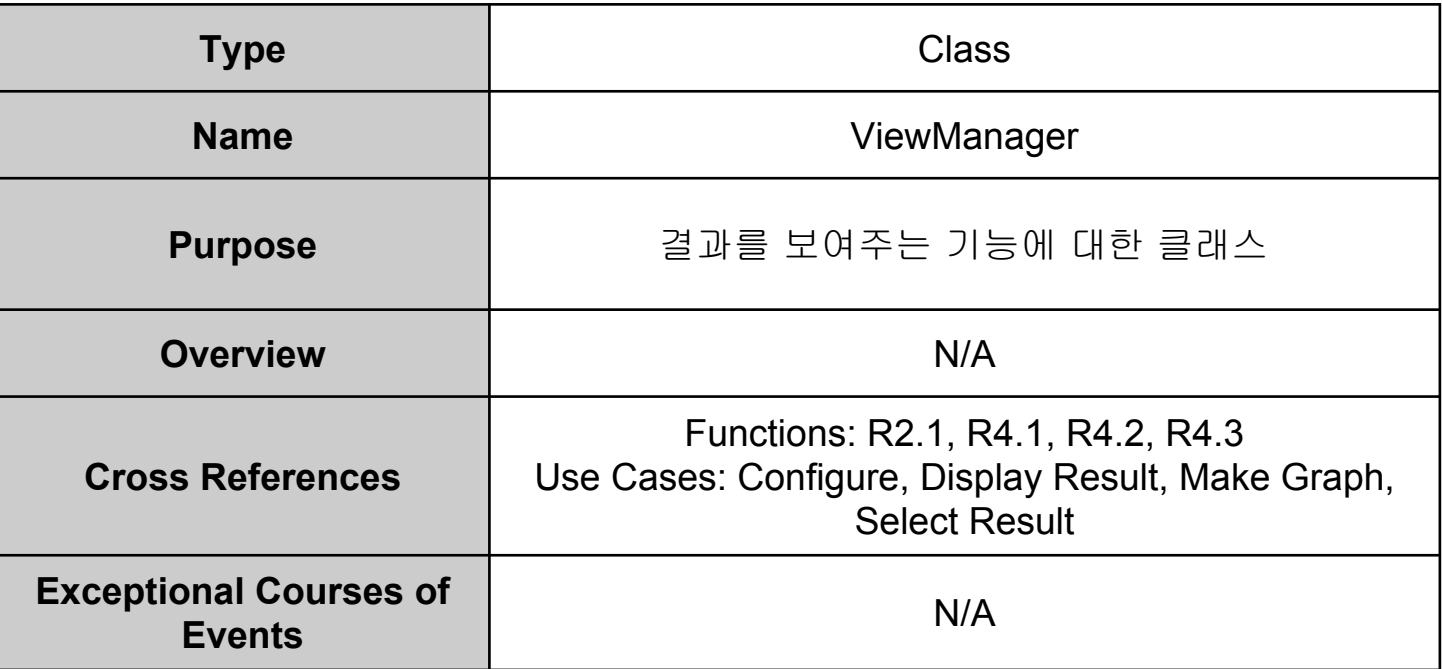

- **- Method Definitions**
- **1. OpenFiles()**

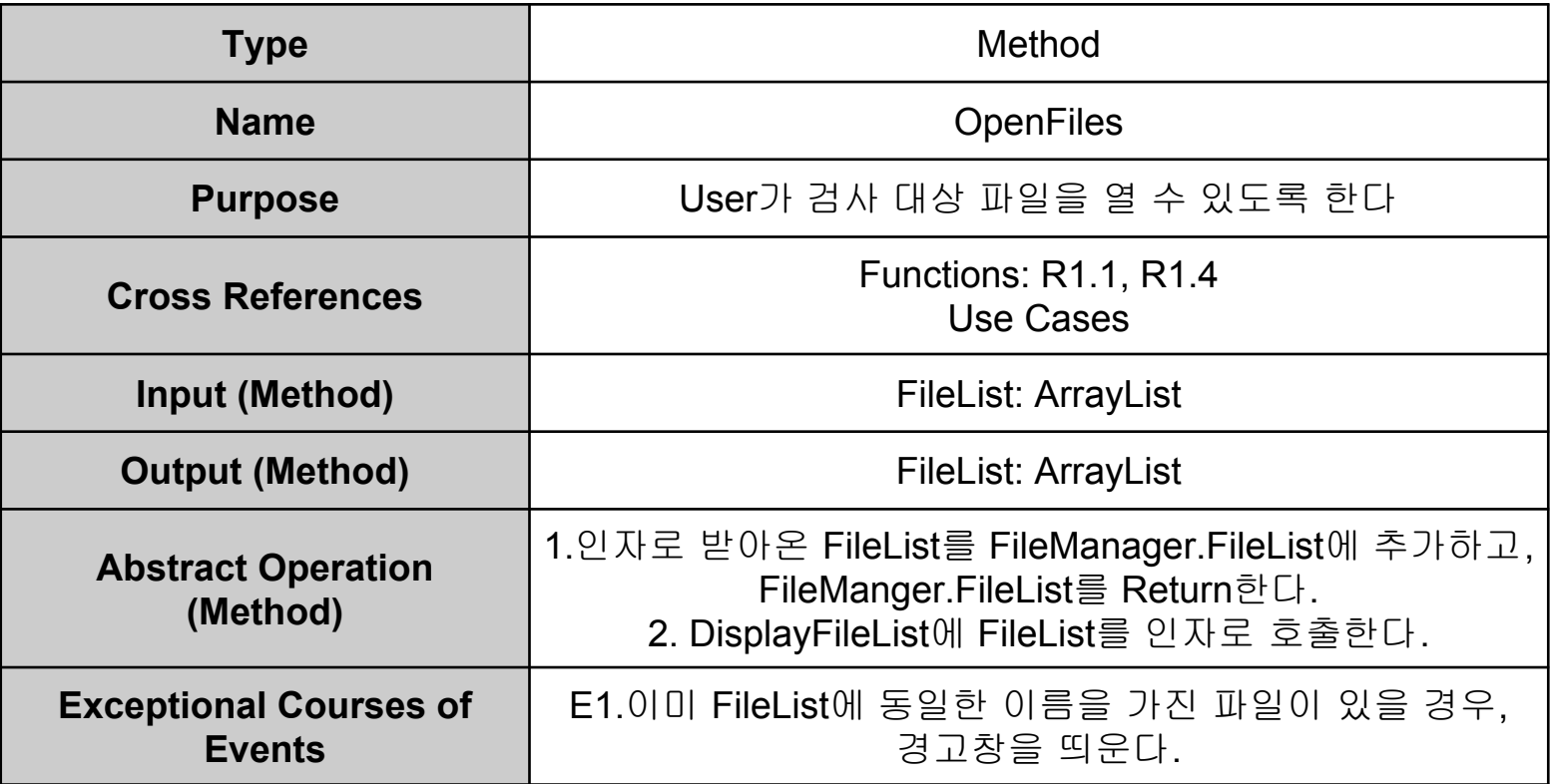

- **- Method Definitions**
- **2. SelectFiles()**

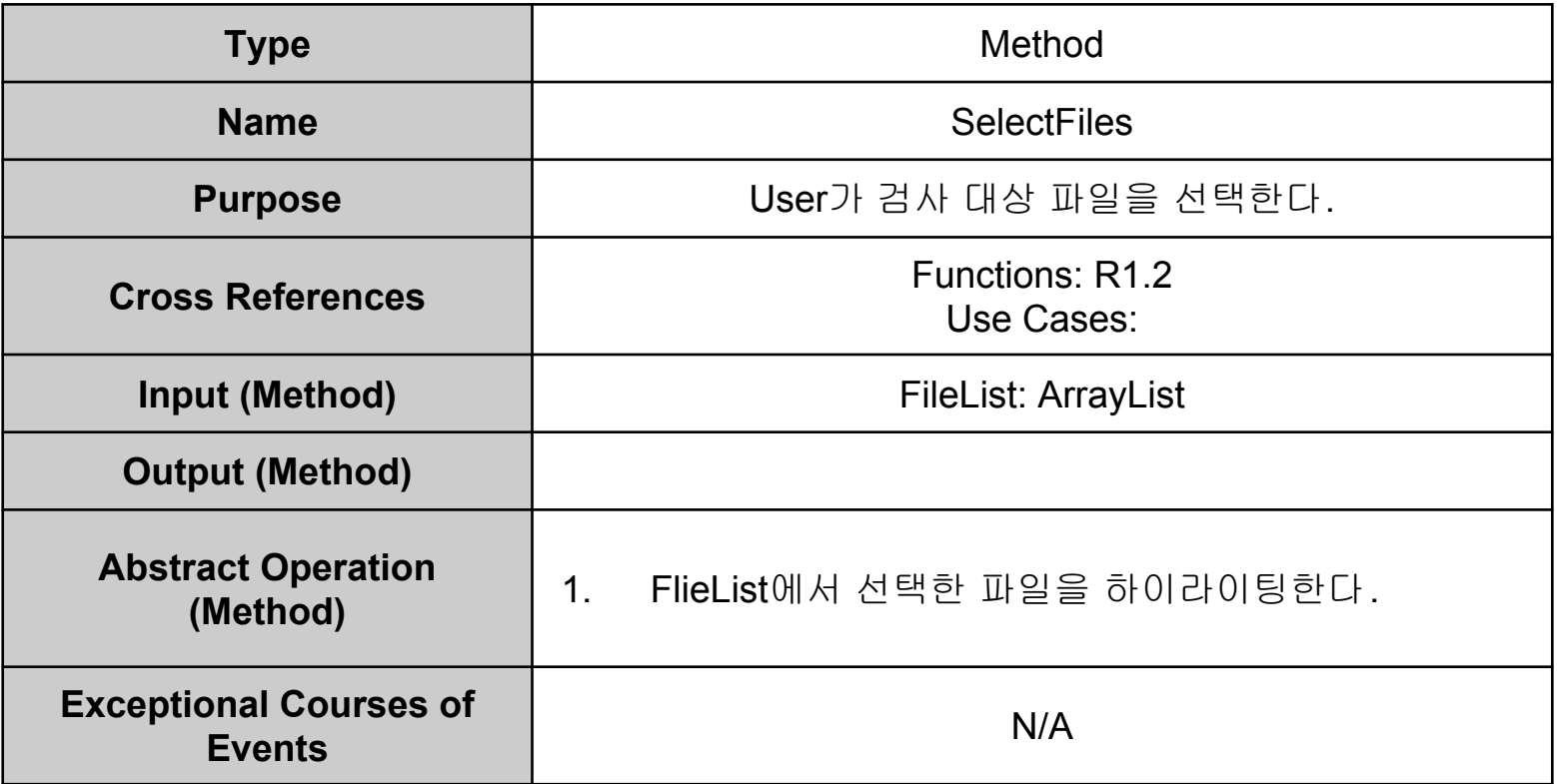

- **- Method Definitions**
- **3. DeleteFiles()**

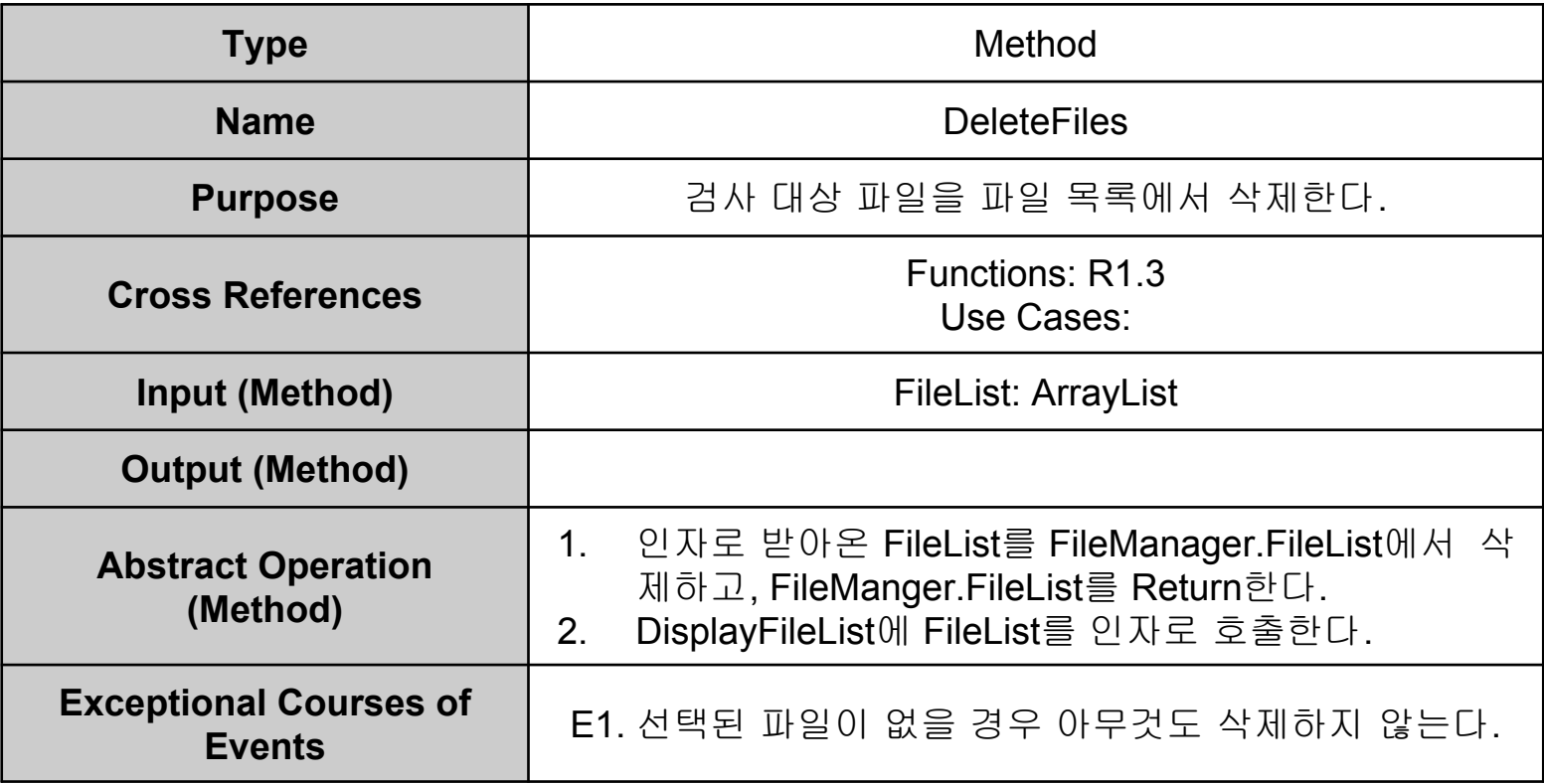

**- Method Definitions**

#### **4. DisplayFileList()**

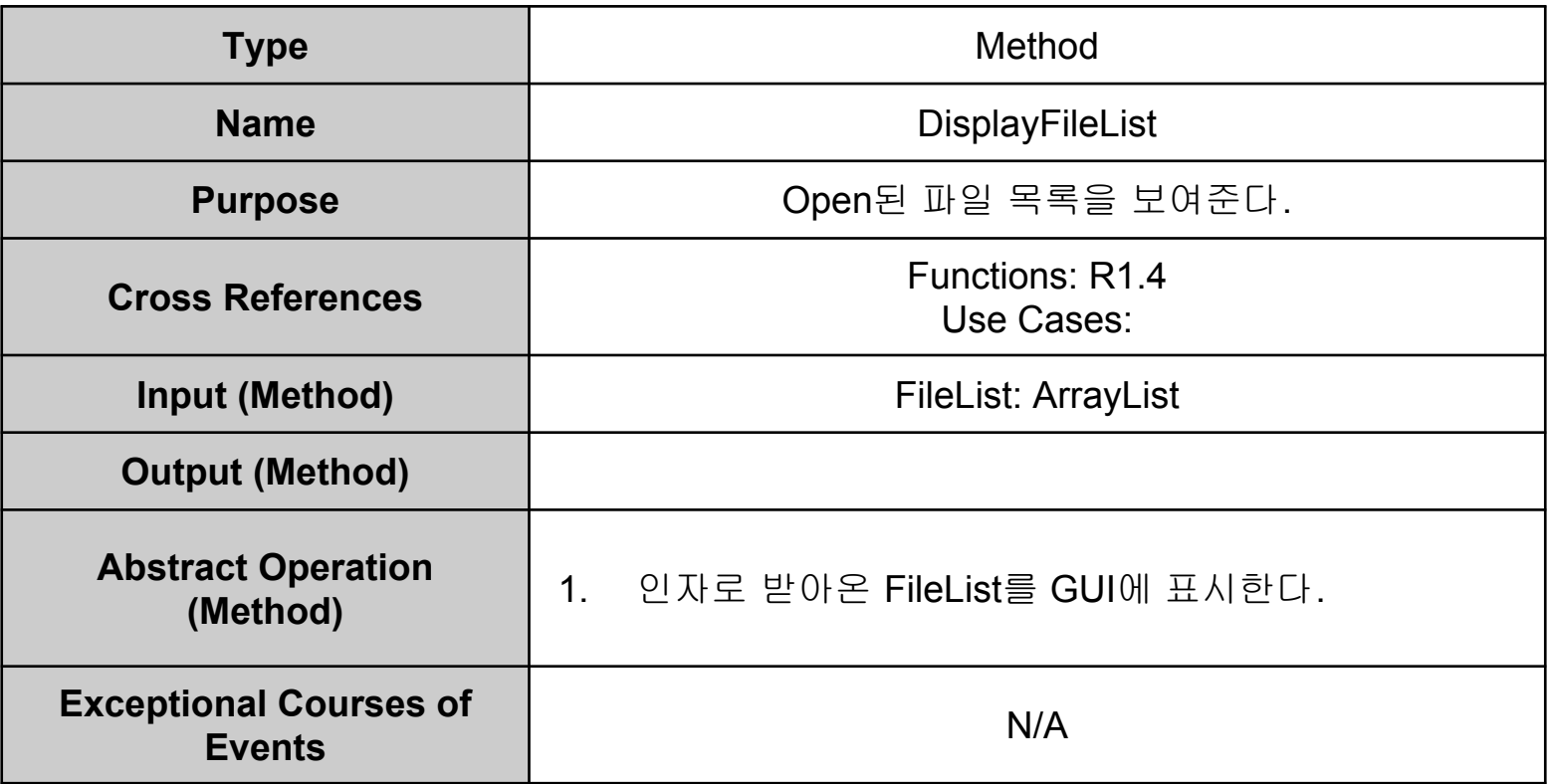

- **- Method Definitions**
- **5. Clear()**

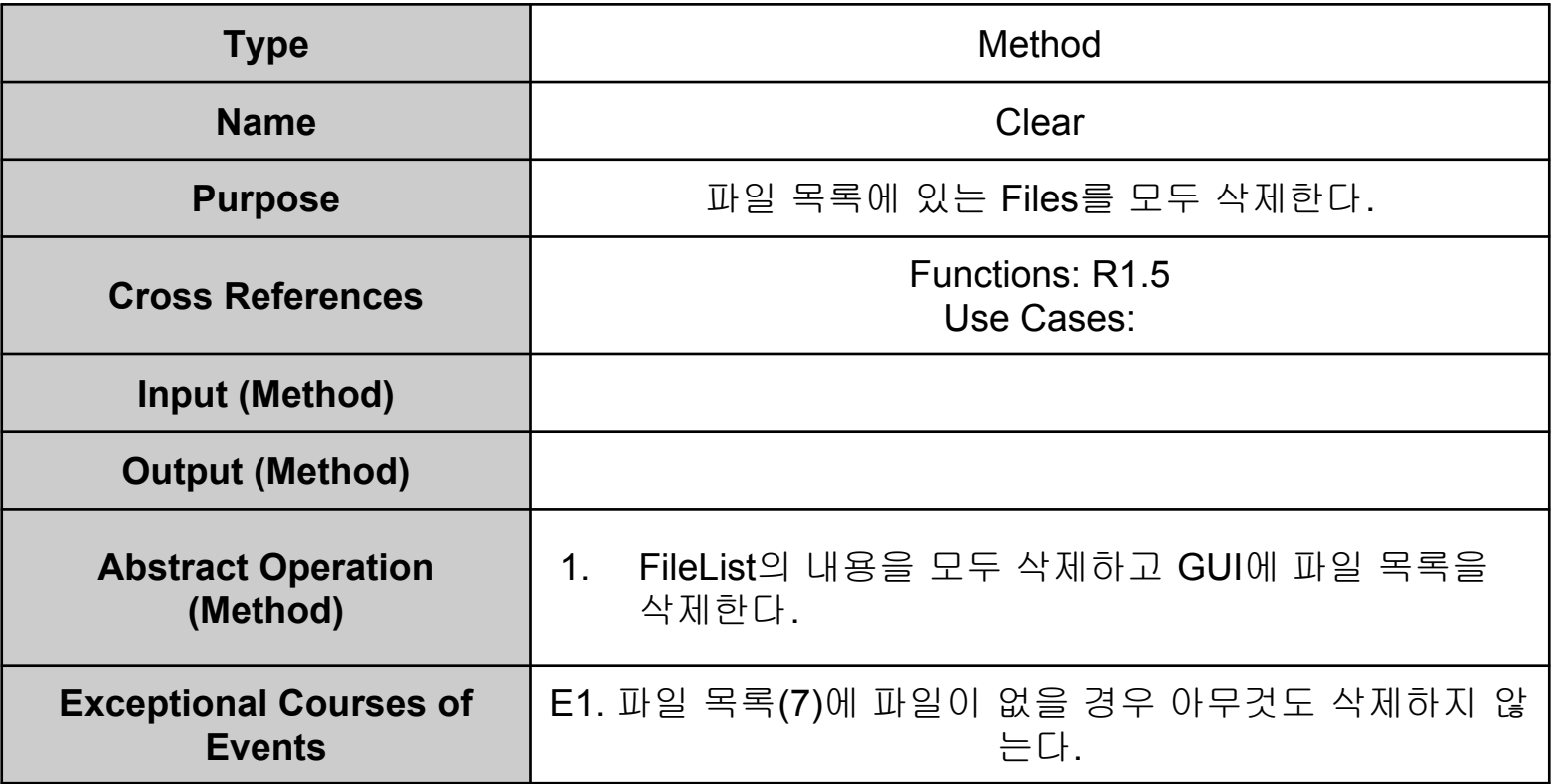

- **- Method Definitions**
- **6. Exit()**

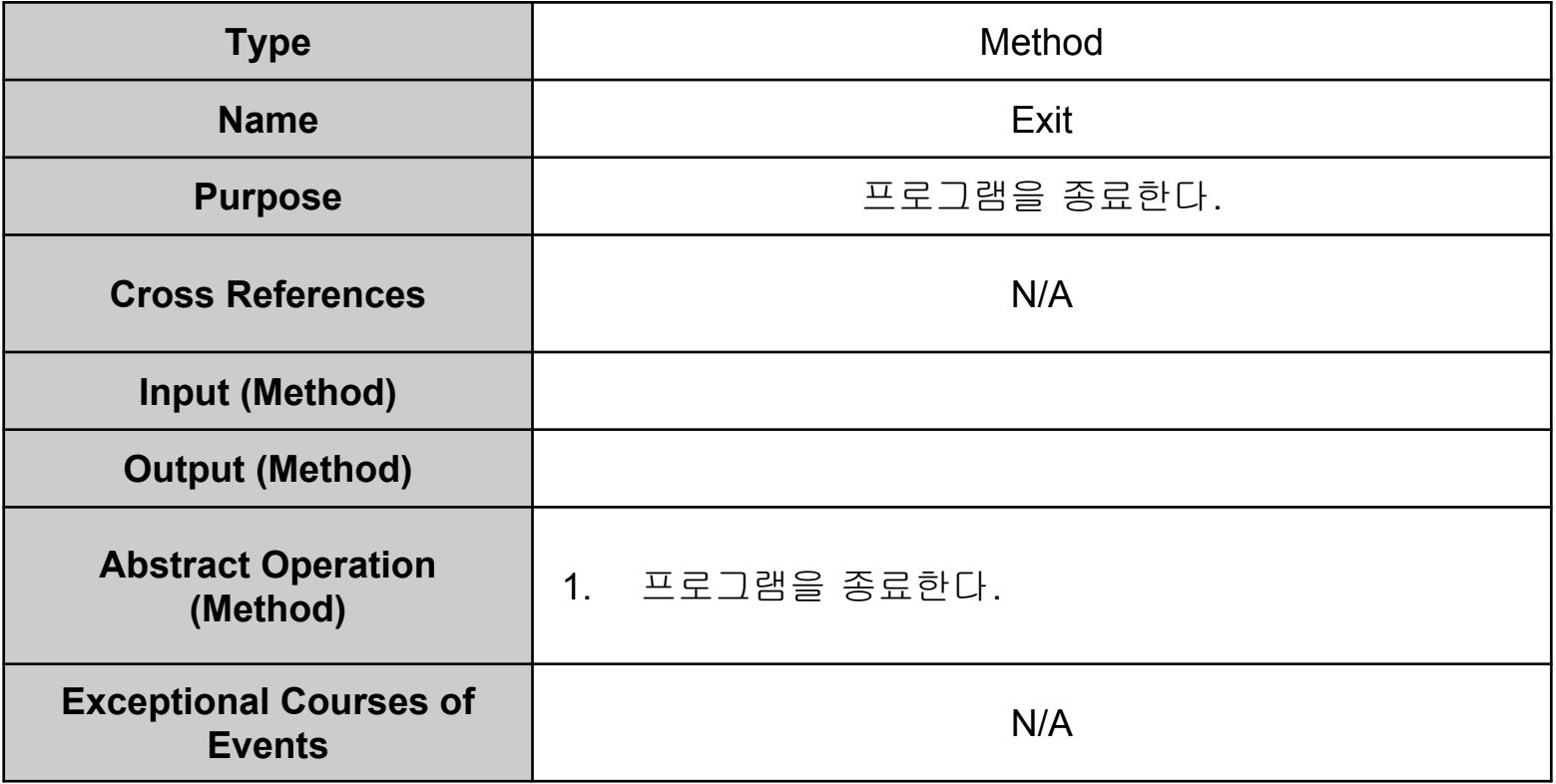

**- Method Definitions**

#### **7. Compare()**

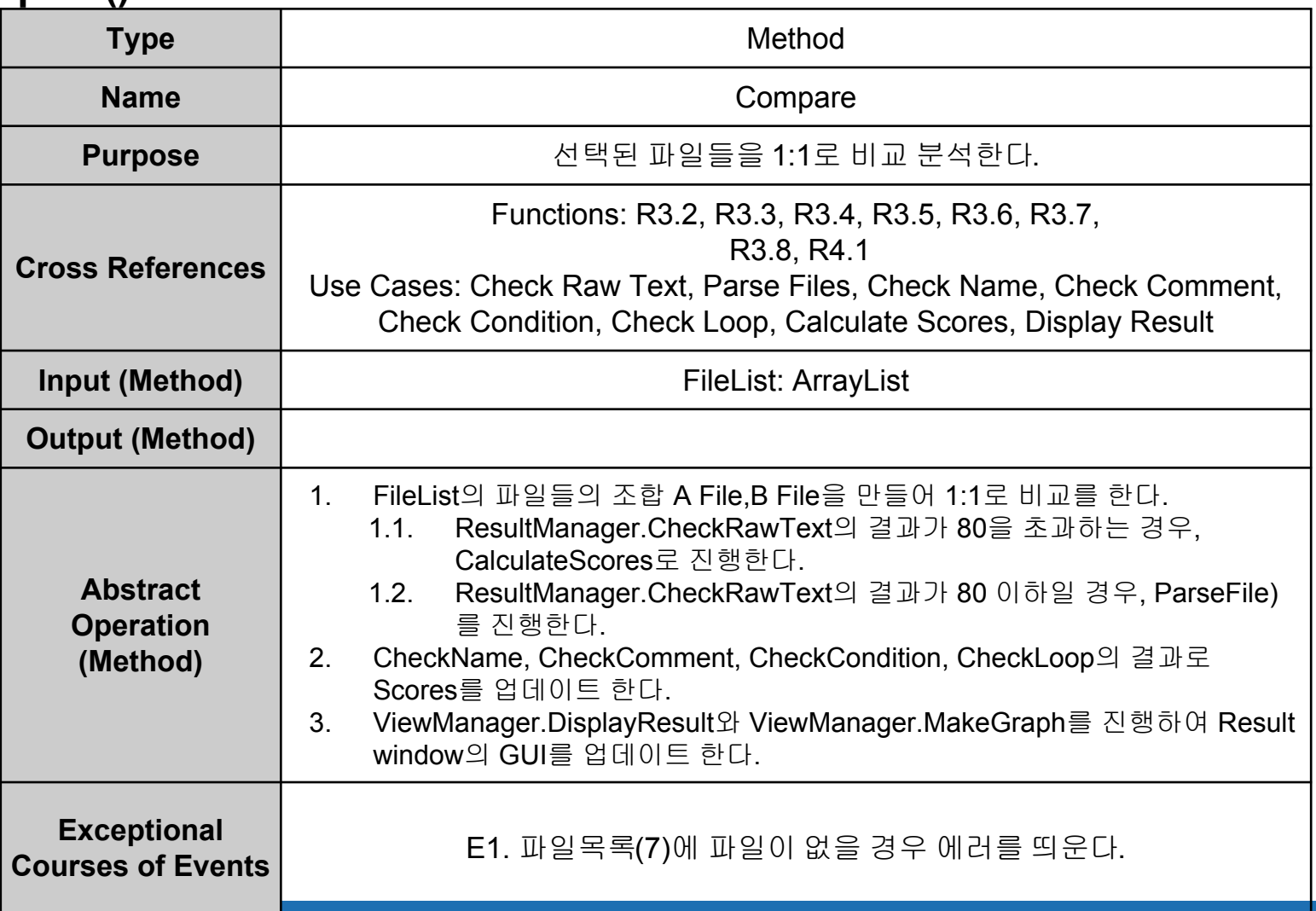

**- Method Definitions**

#### **8. CheckRawText()**

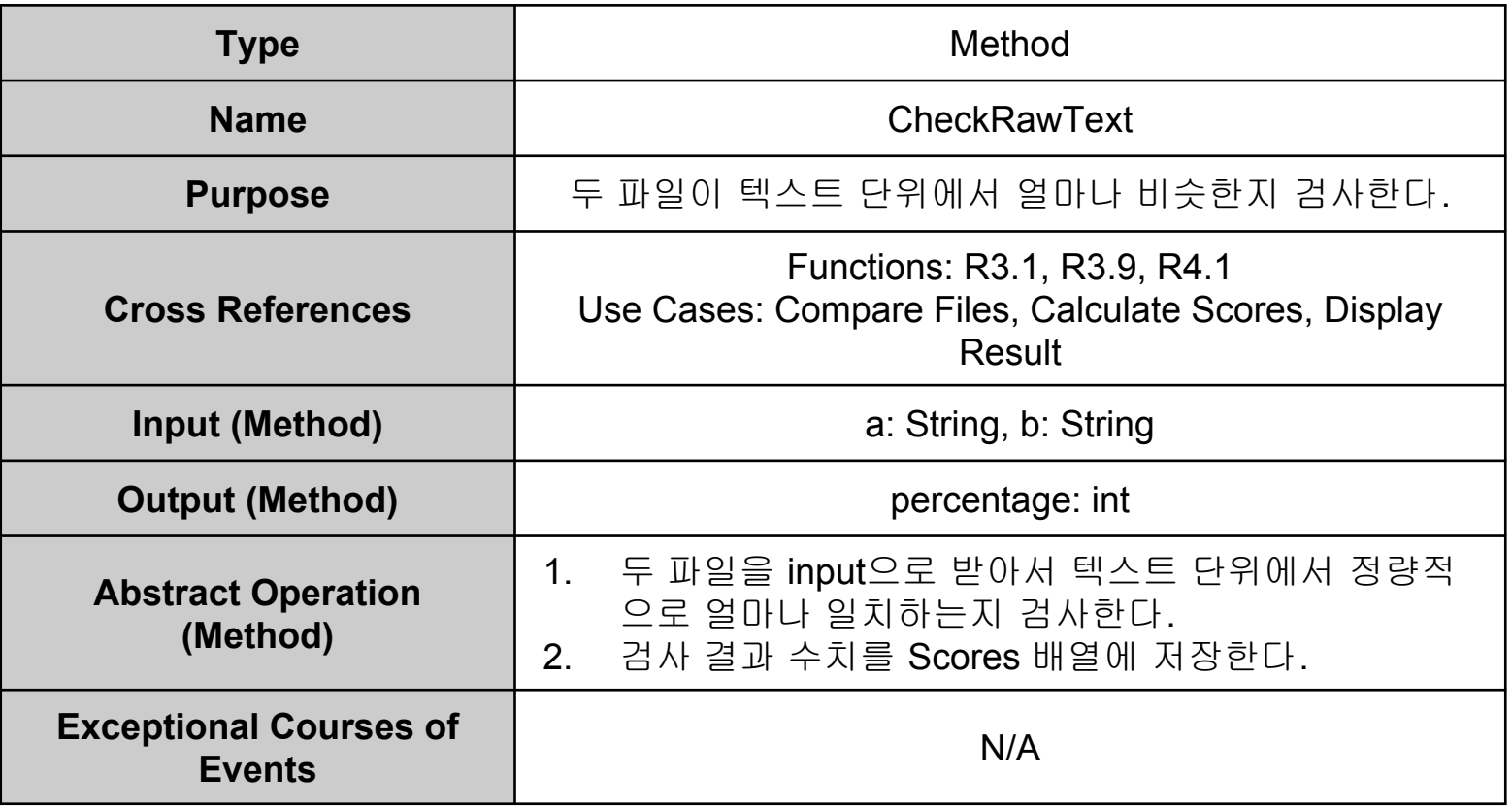

- **- Method Definitions**
- **9. ParseFile()**

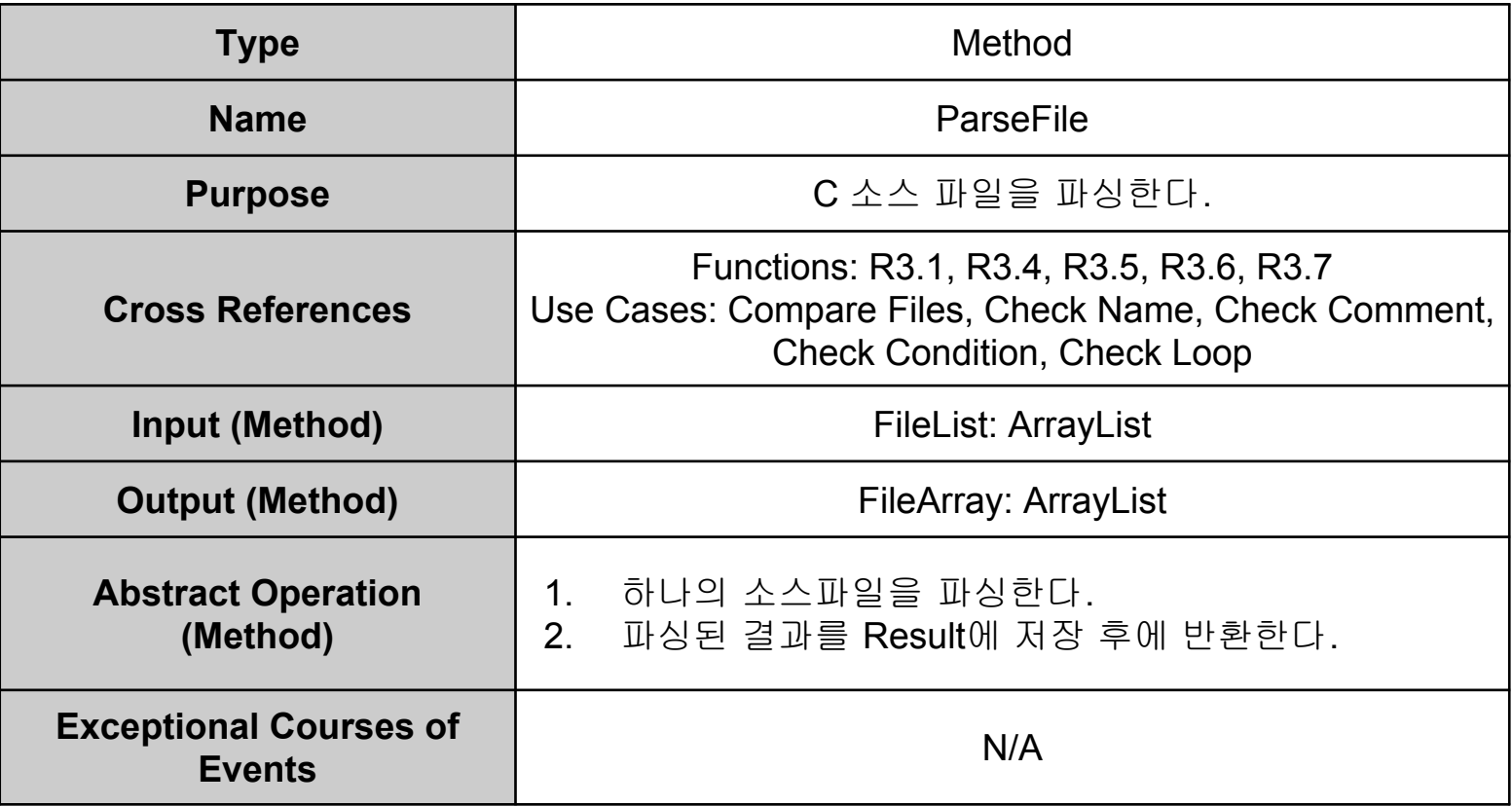

**- Method Definitions**

#### **10. CheckComment()**

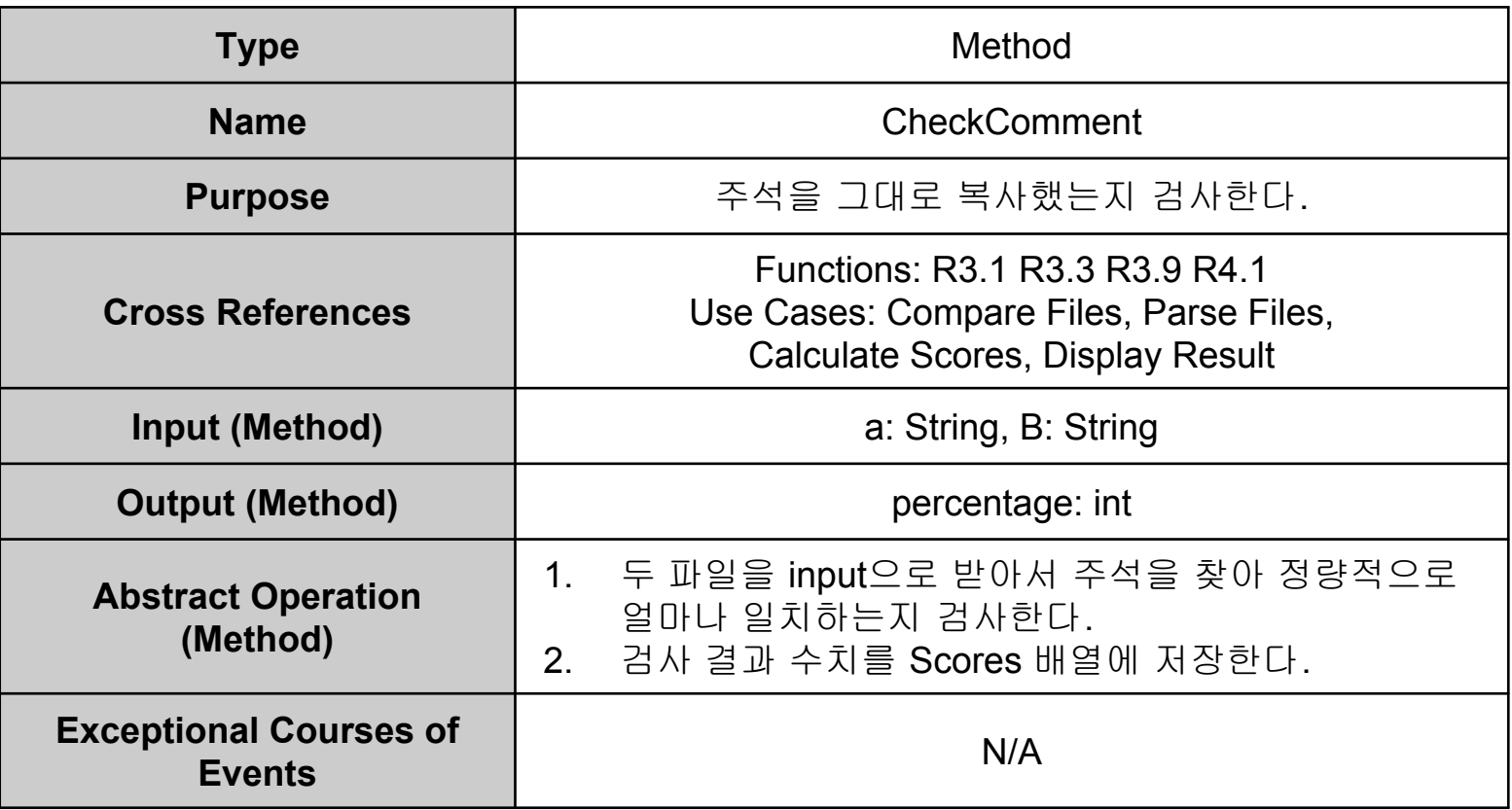

**- Method Definitions**

#### **11. CheckName()**

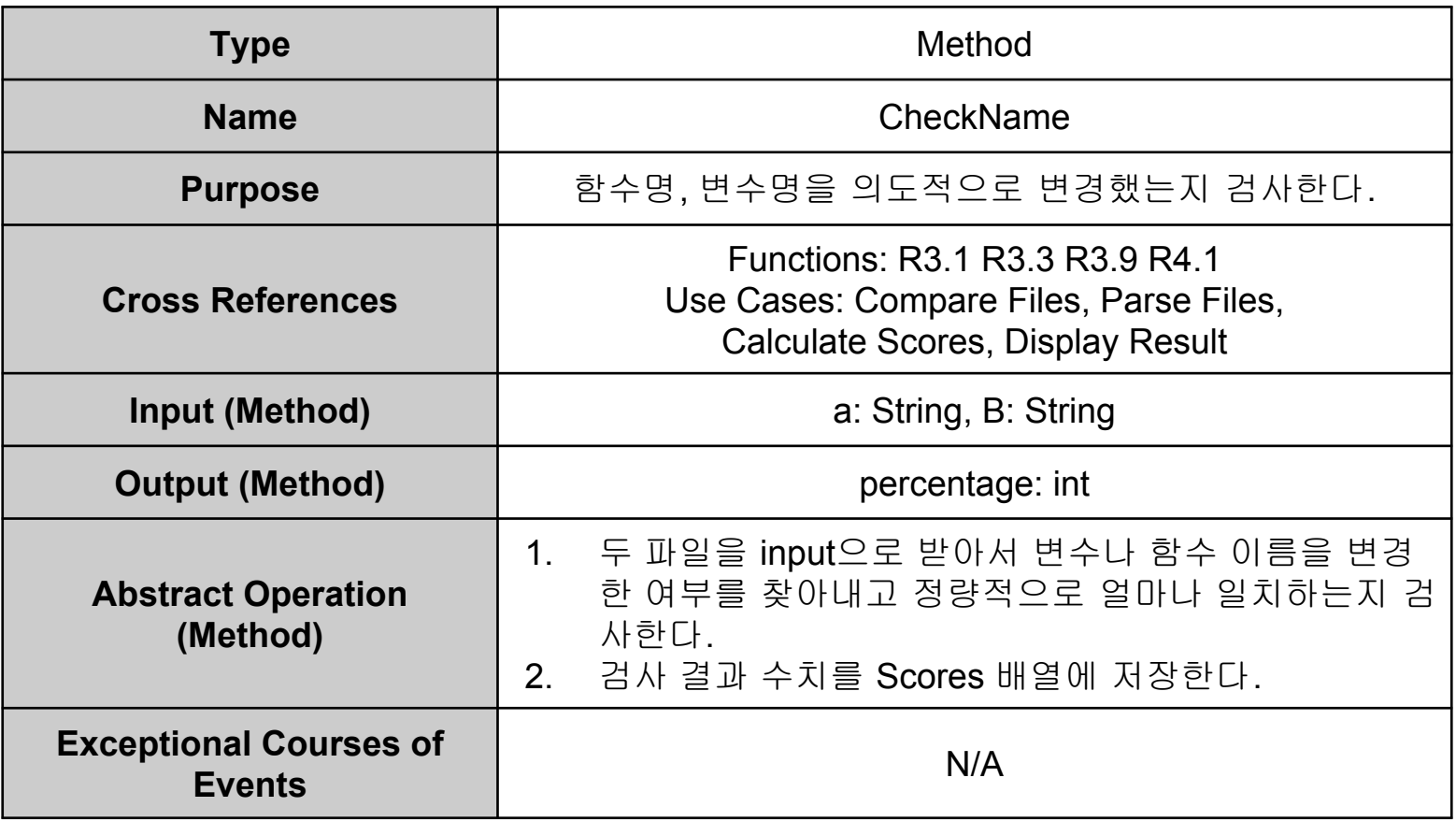

**- Method Definitions**

#### **12. CheckLoop()**

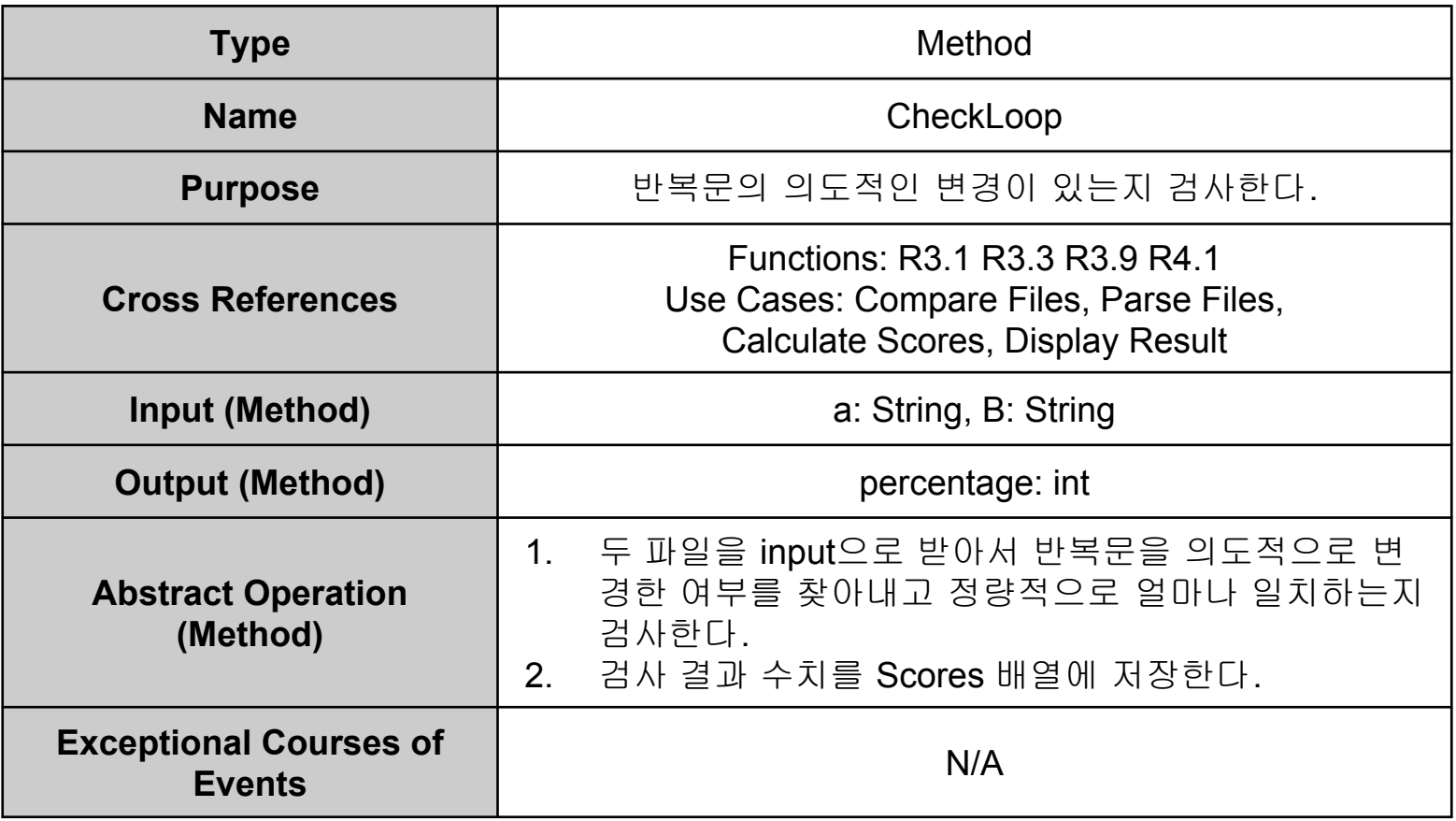

**- Method Definitions**

#### **13. CheckCondition()**

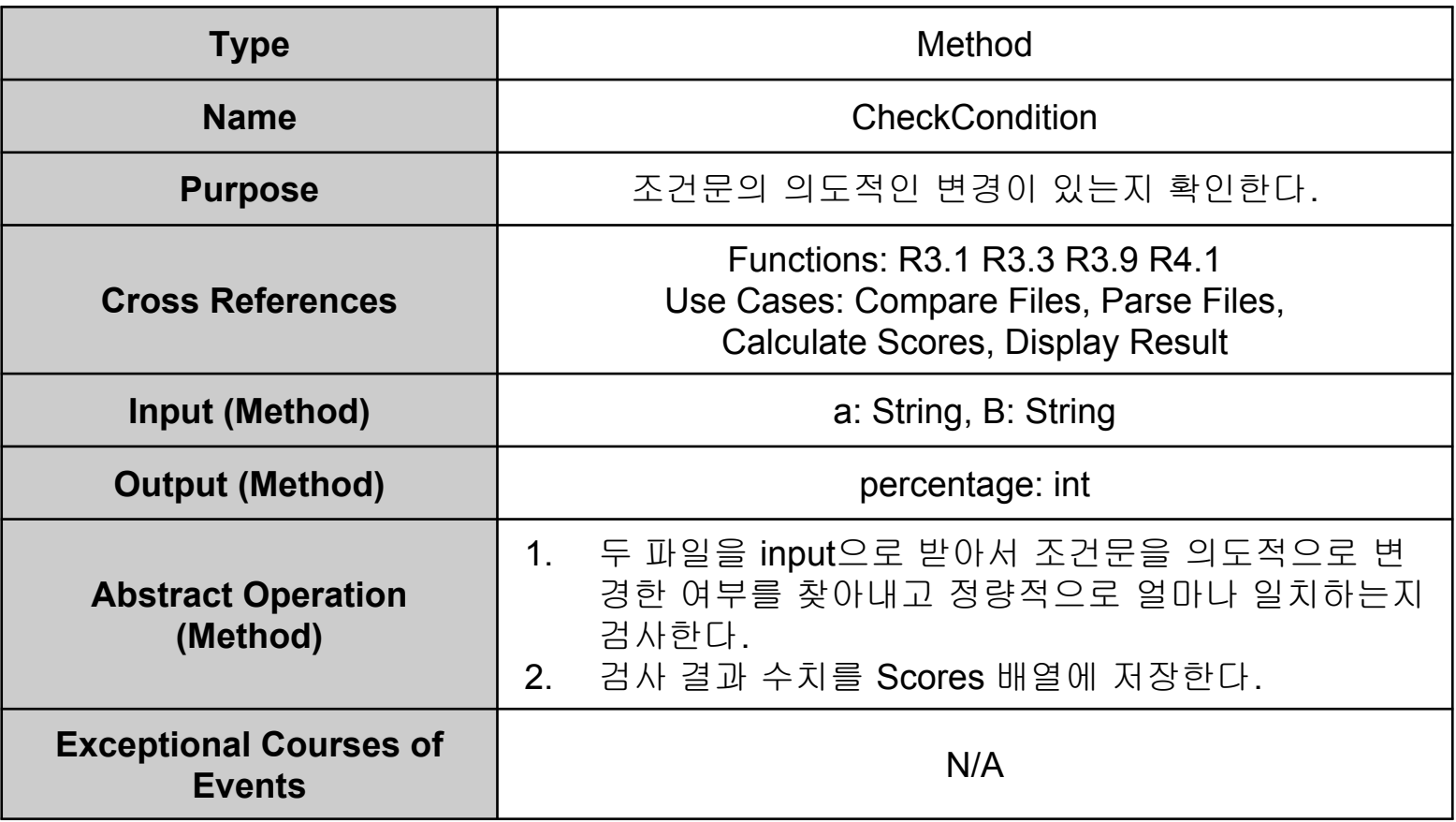

**- Method Definitions**

#### **14. CalculateScores()**

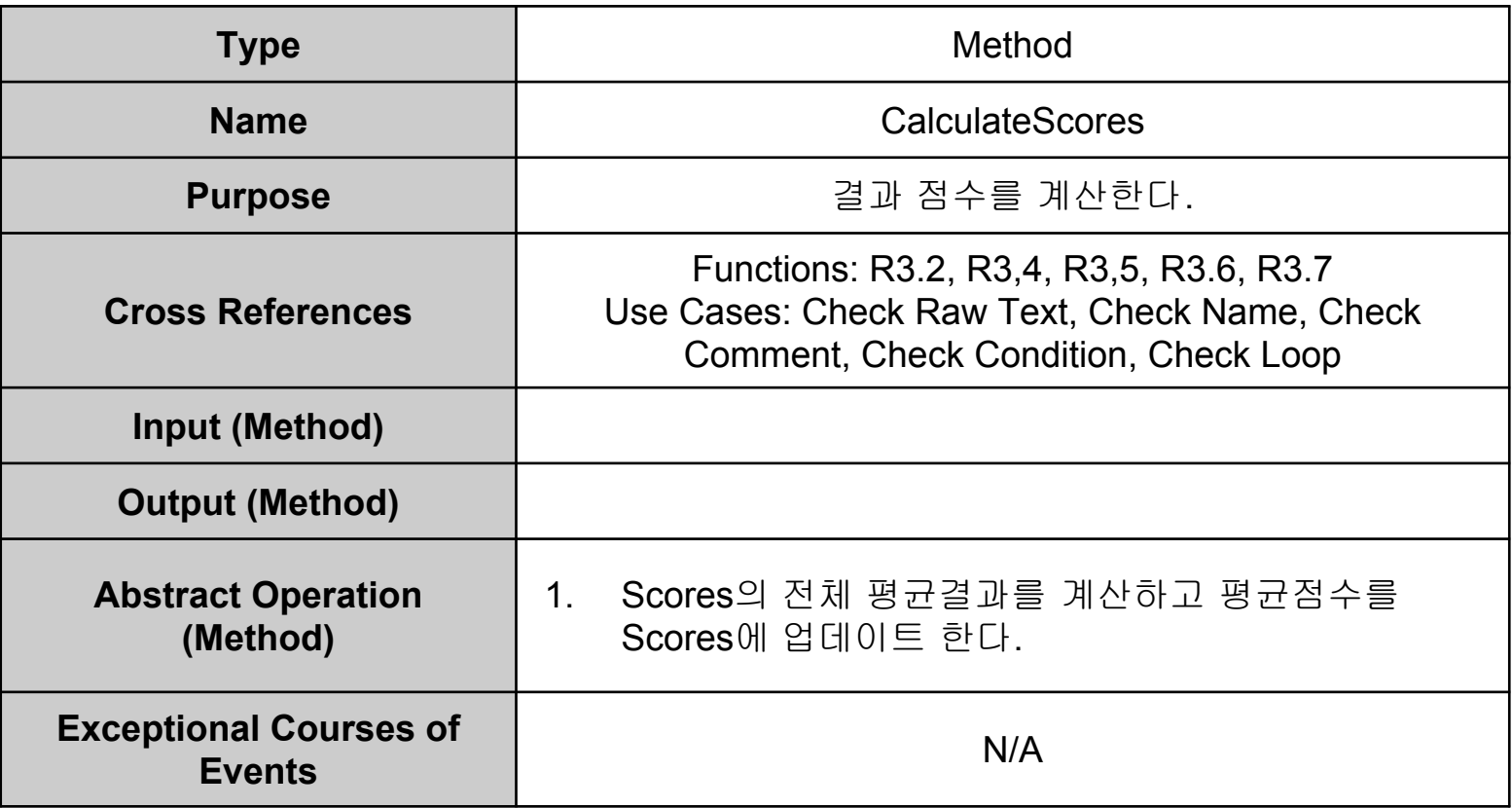

**- Method Definitions**

#### **15. MakeGraph()**

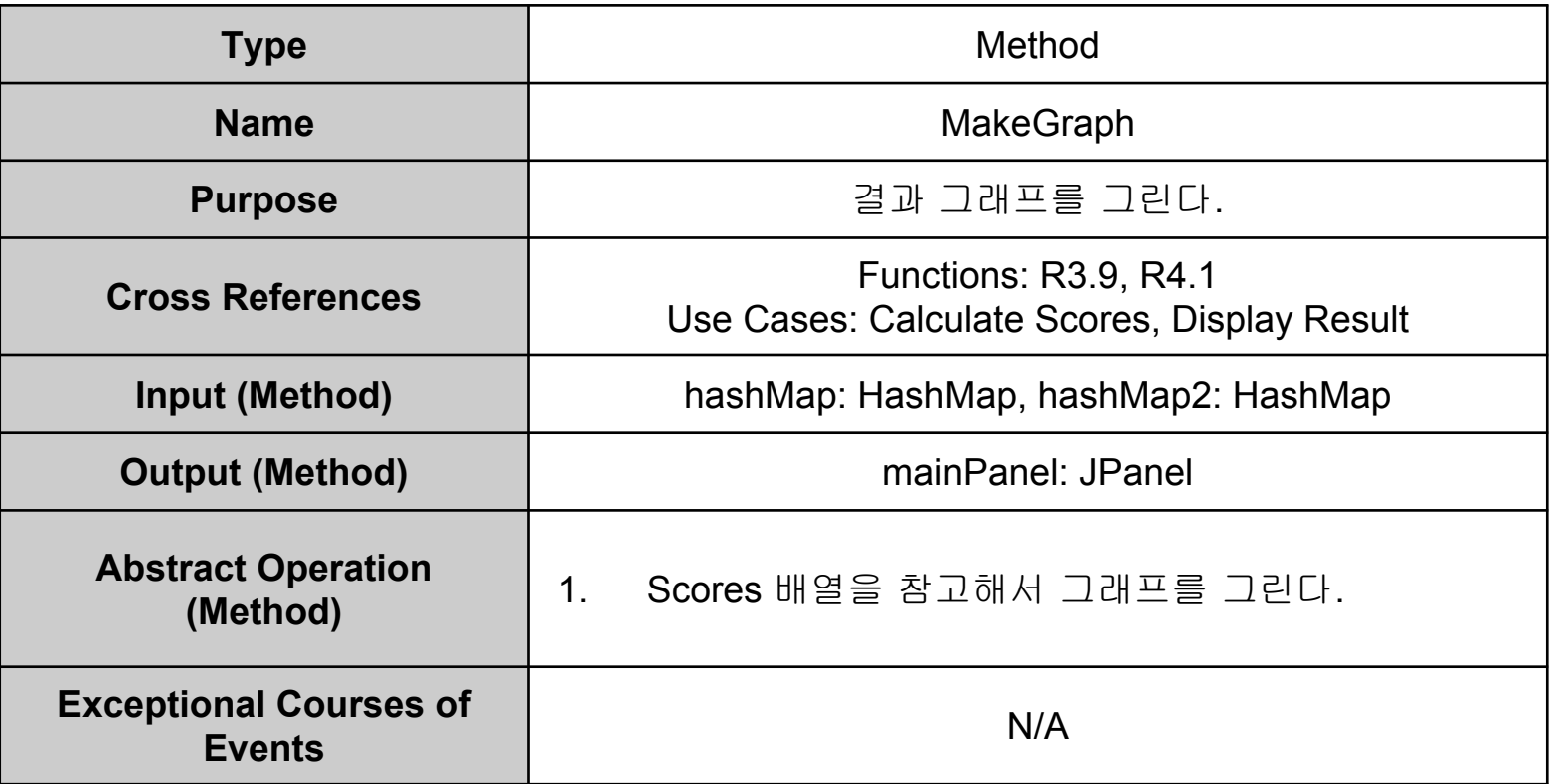

**- Method Definitions**

#### **16. DisplayResult()**

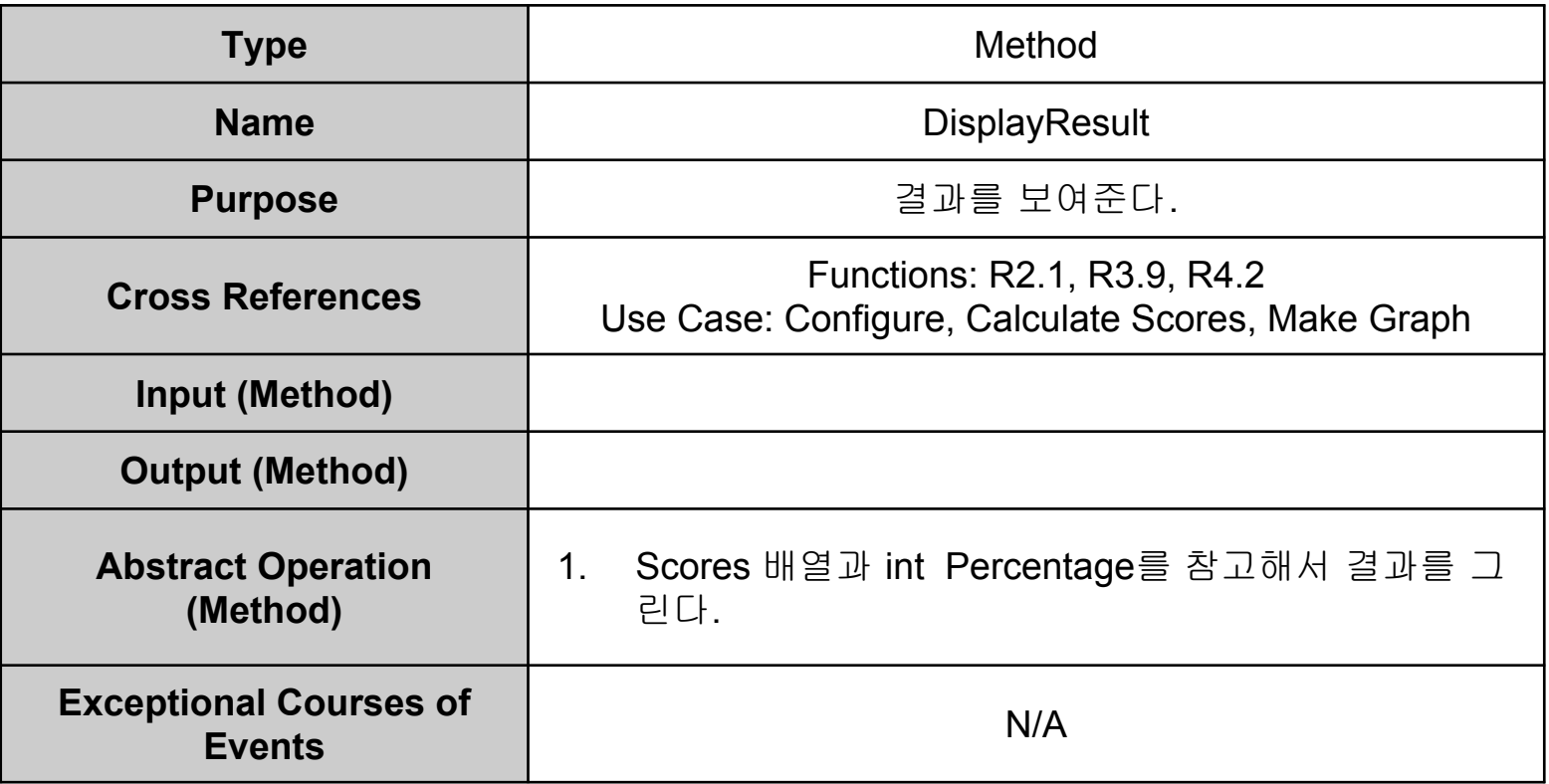

**- Method Definitions**

#### **17. SelectResult()**

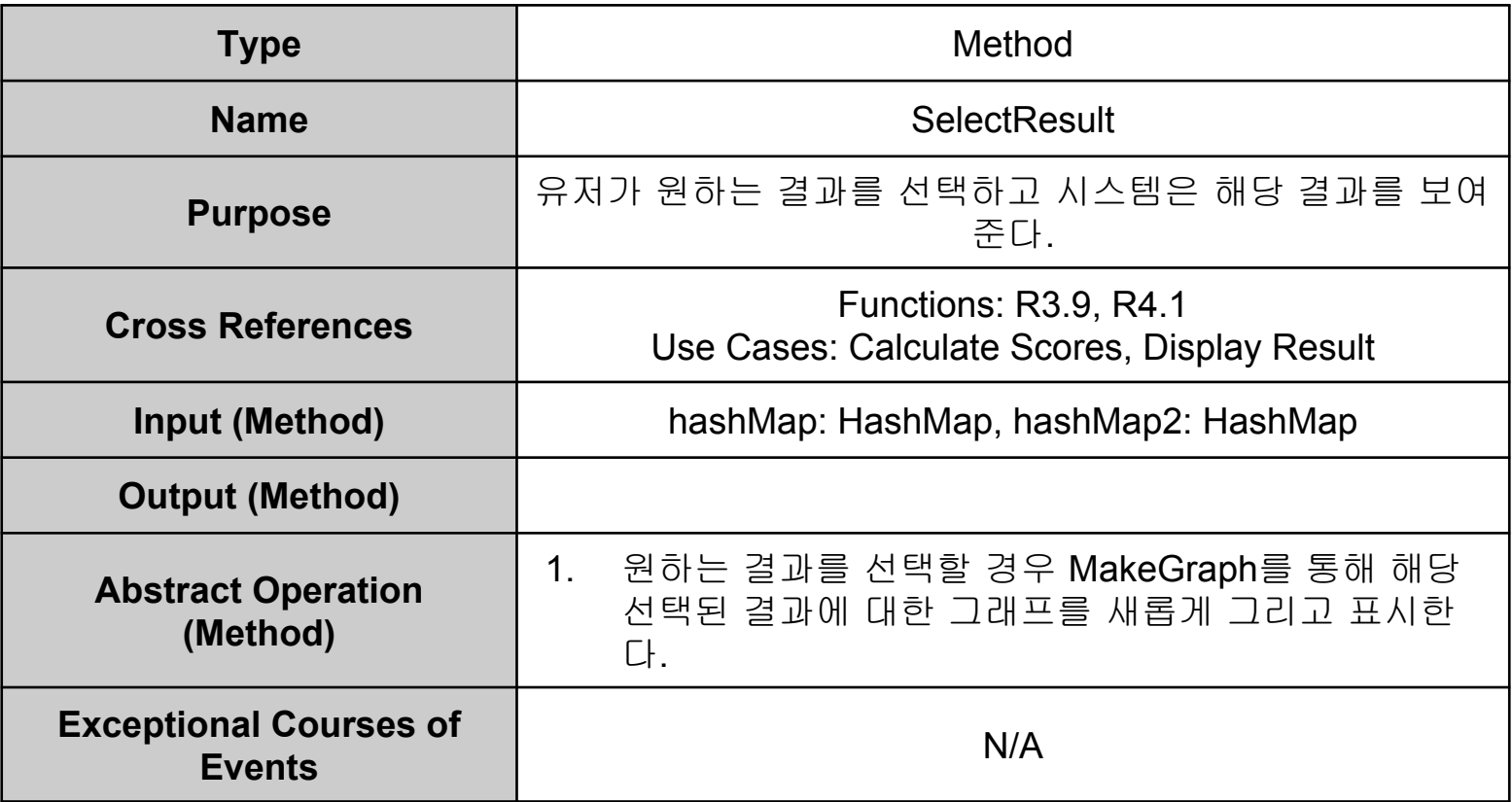

**- Method Definitions**

#### **18. Configure()**

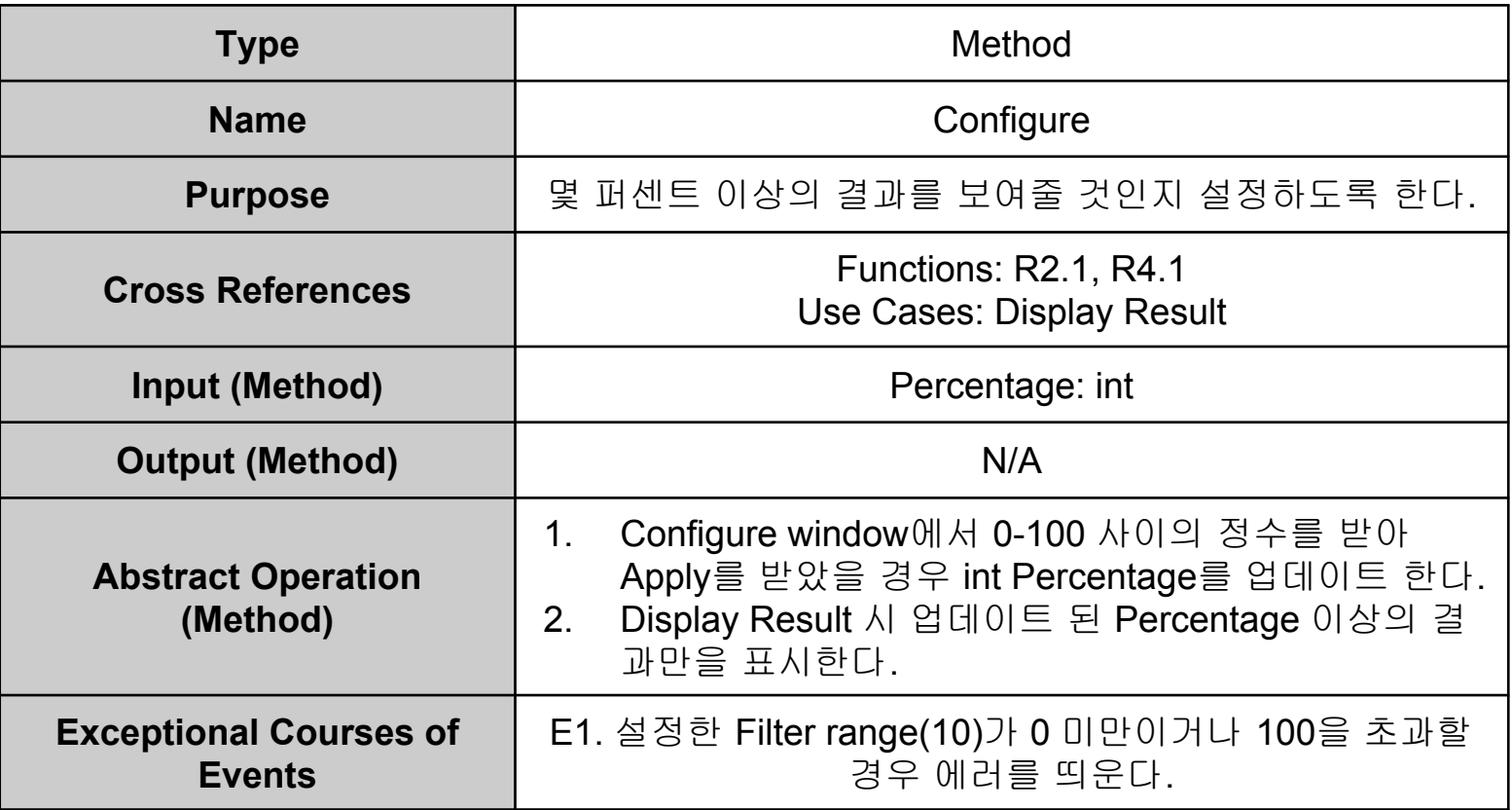

#### **1. ClickOpenBtn**

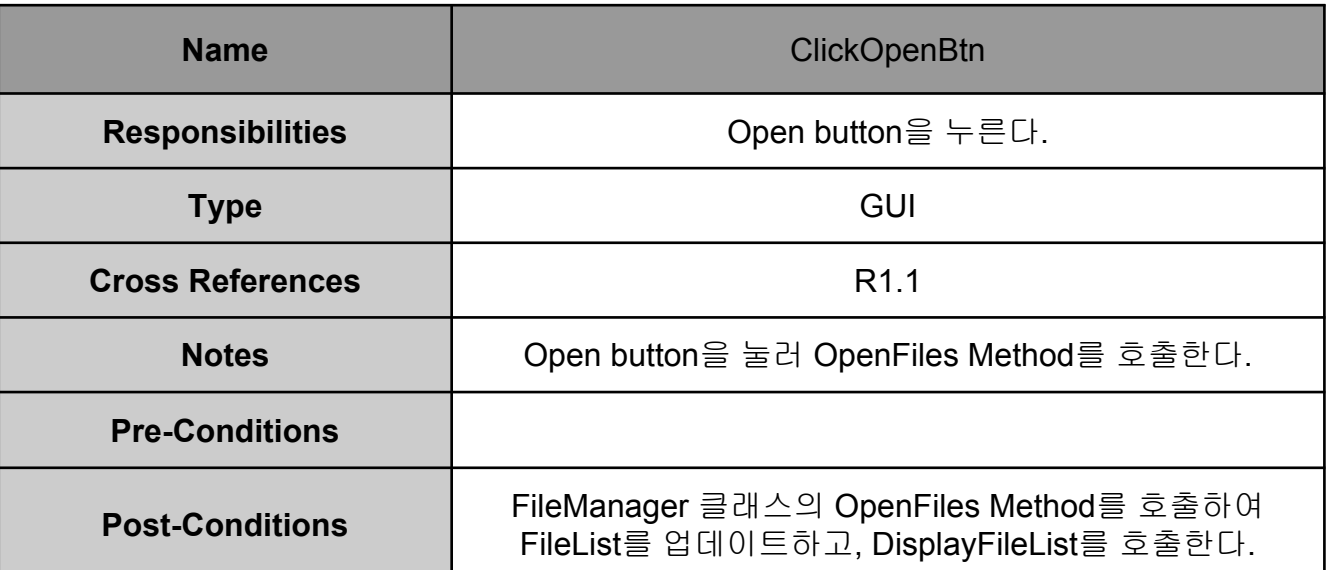

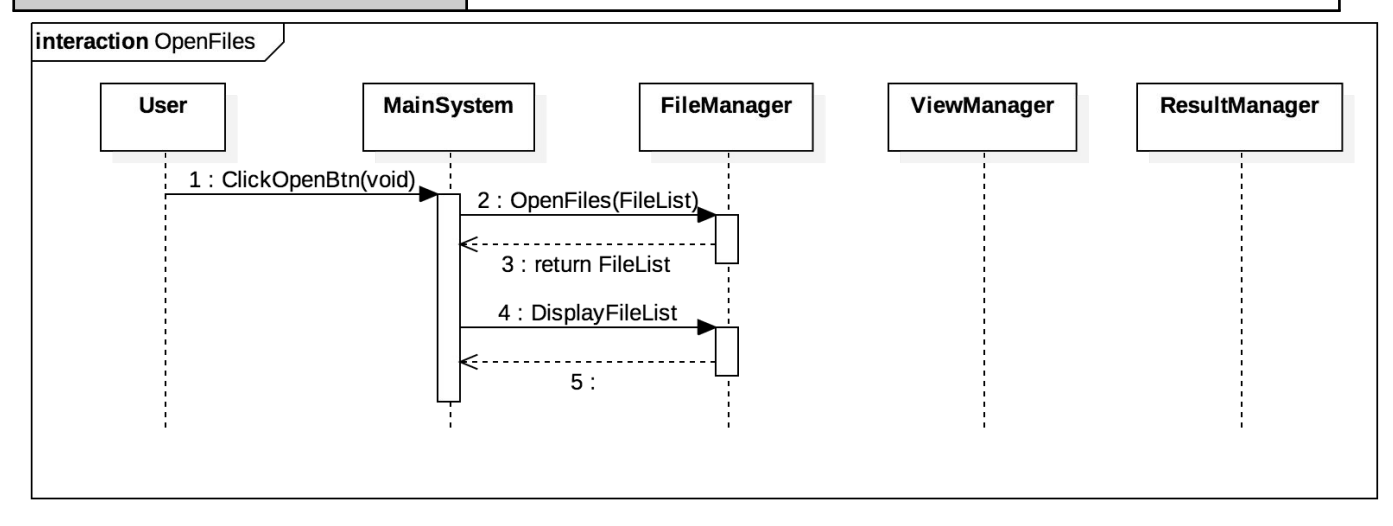

#### **2. ClickDeleteBtn**

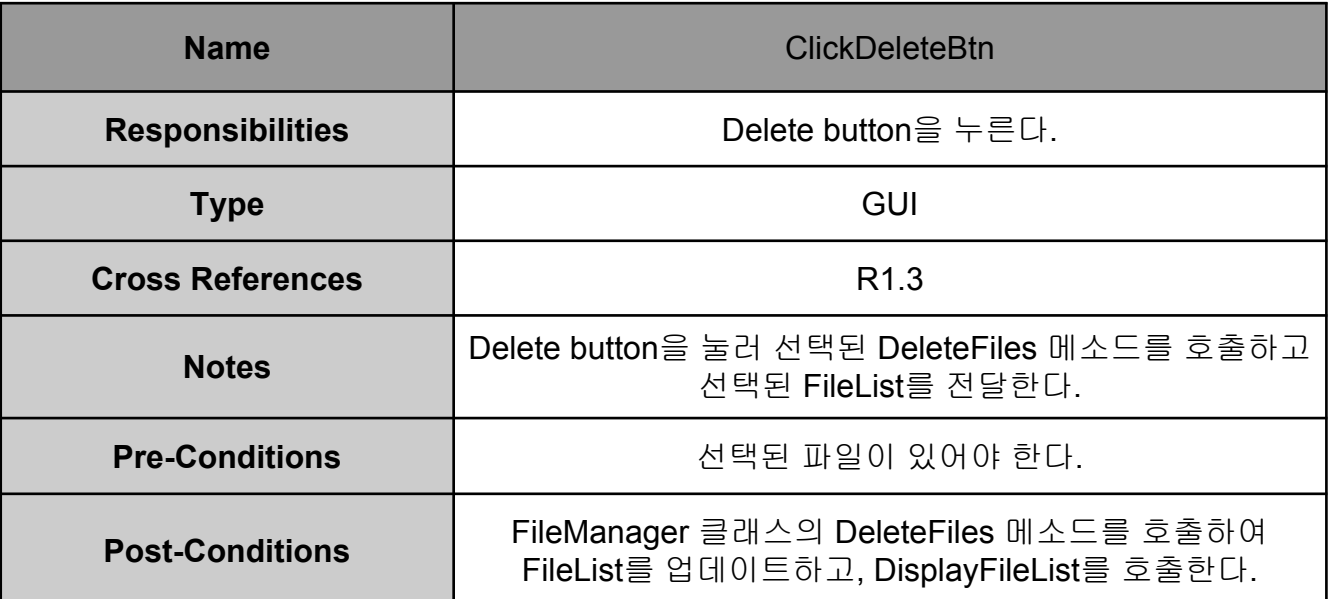

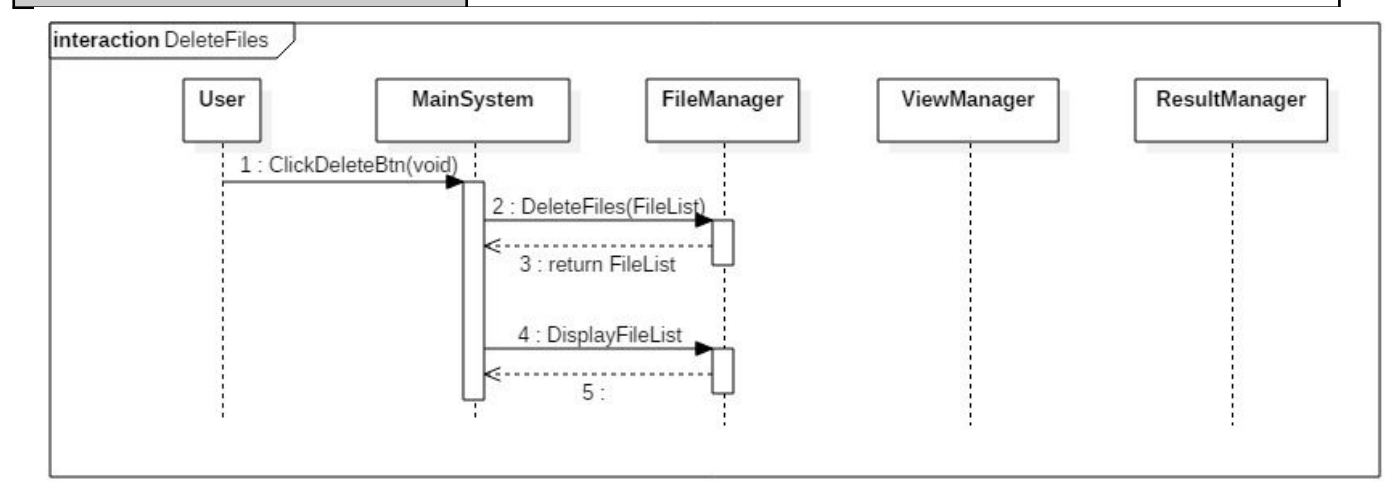

#### **3. ClickClearBtn**

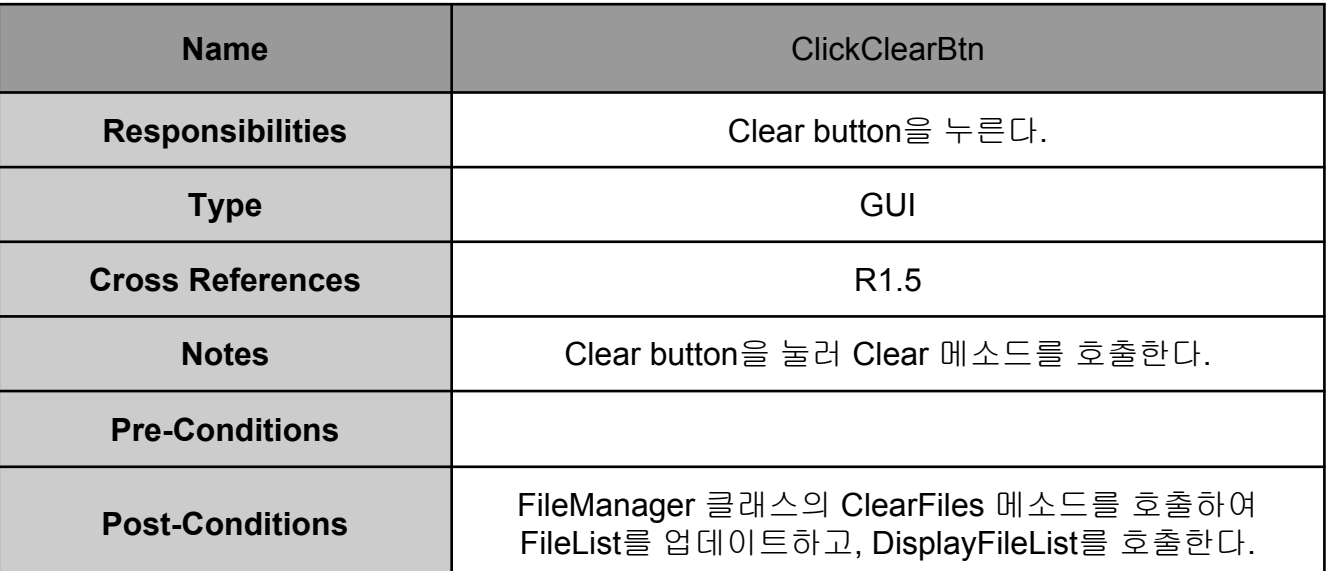

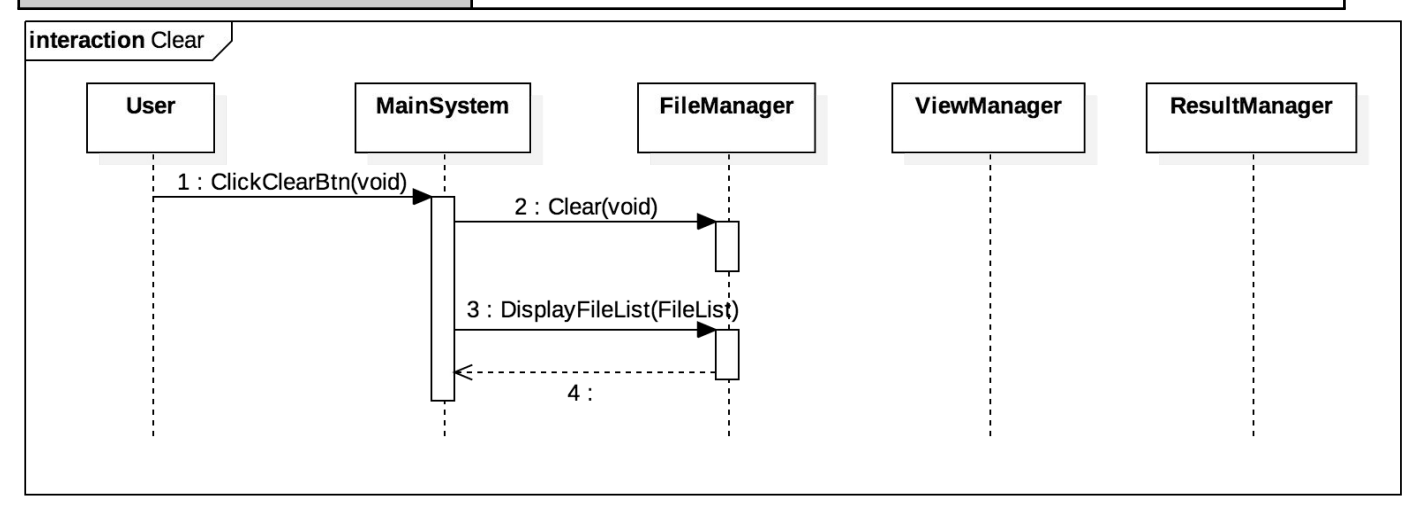

#### **4. ClickCompareBtn**

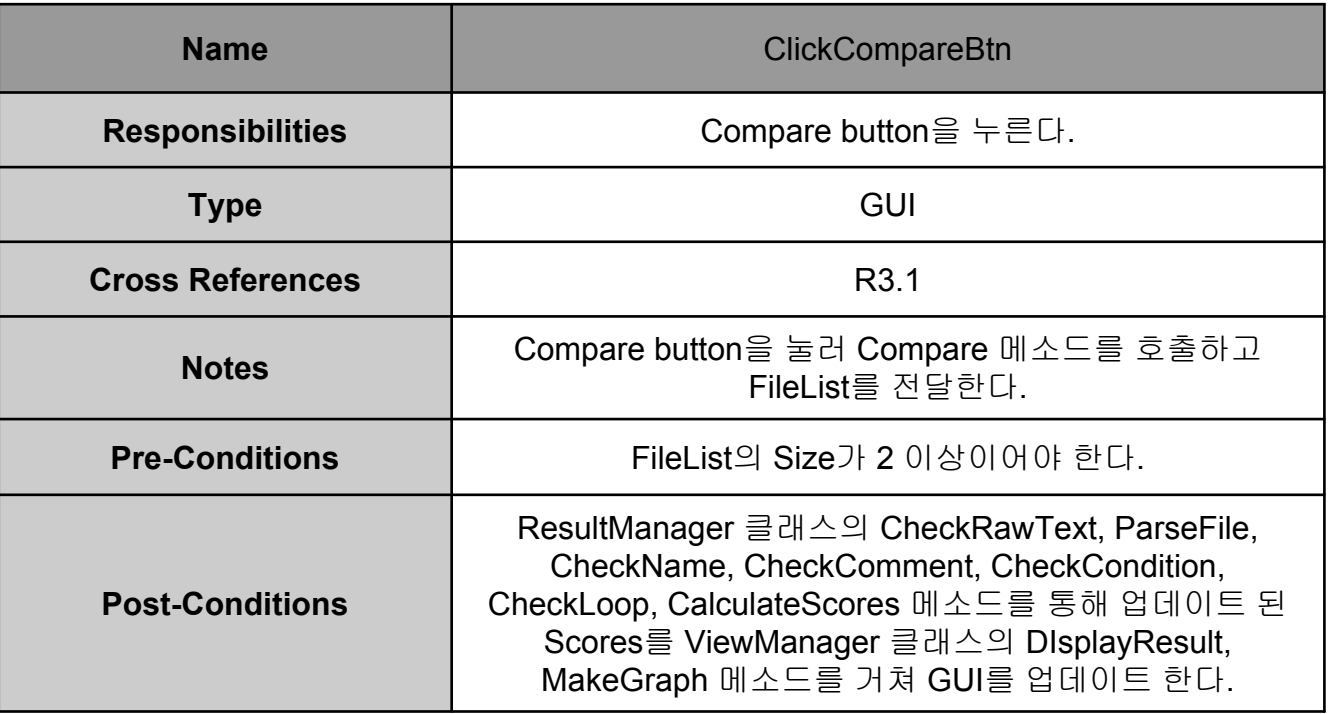

#### **4. ClickCompareBtn**

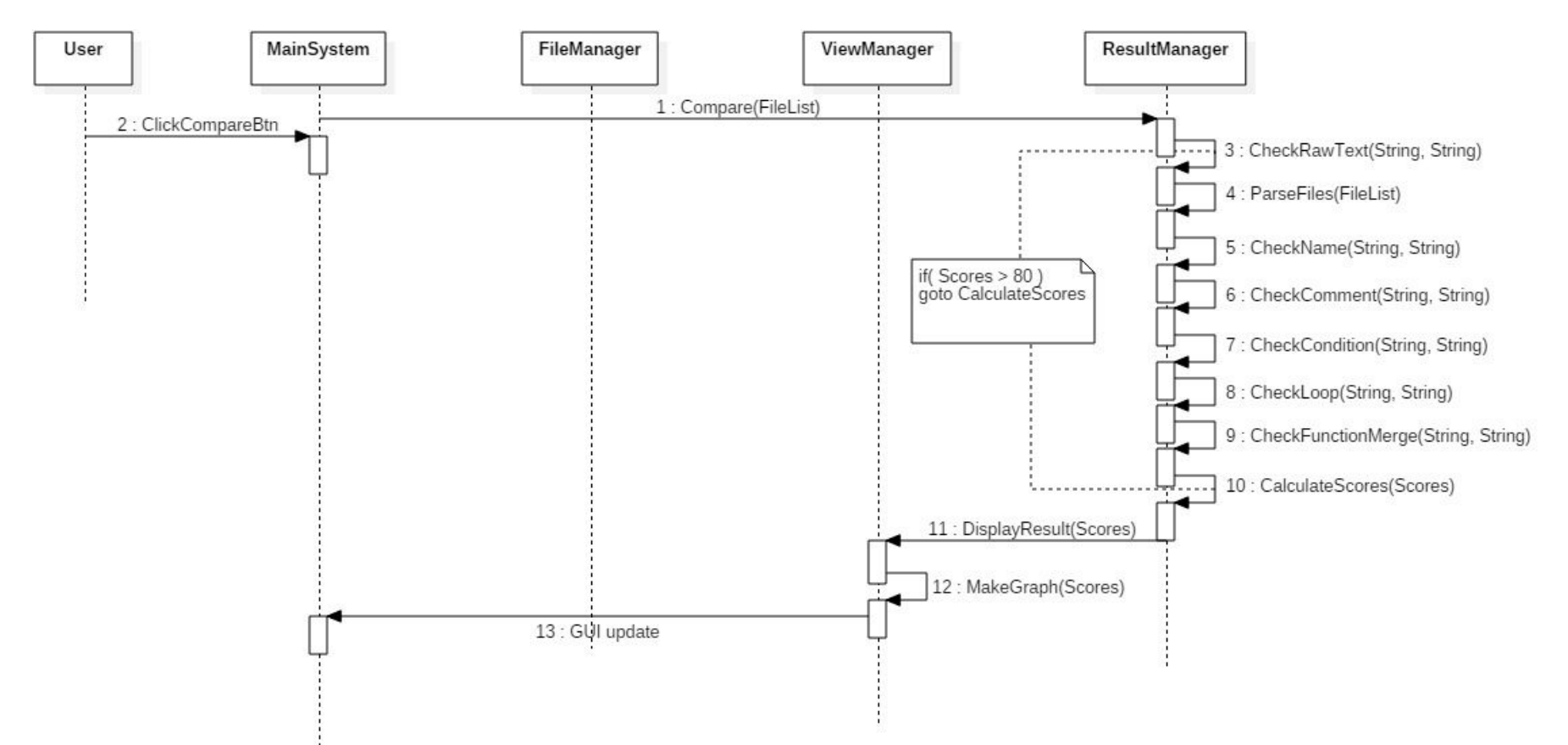

#### **5. ClickConfigureBtn**

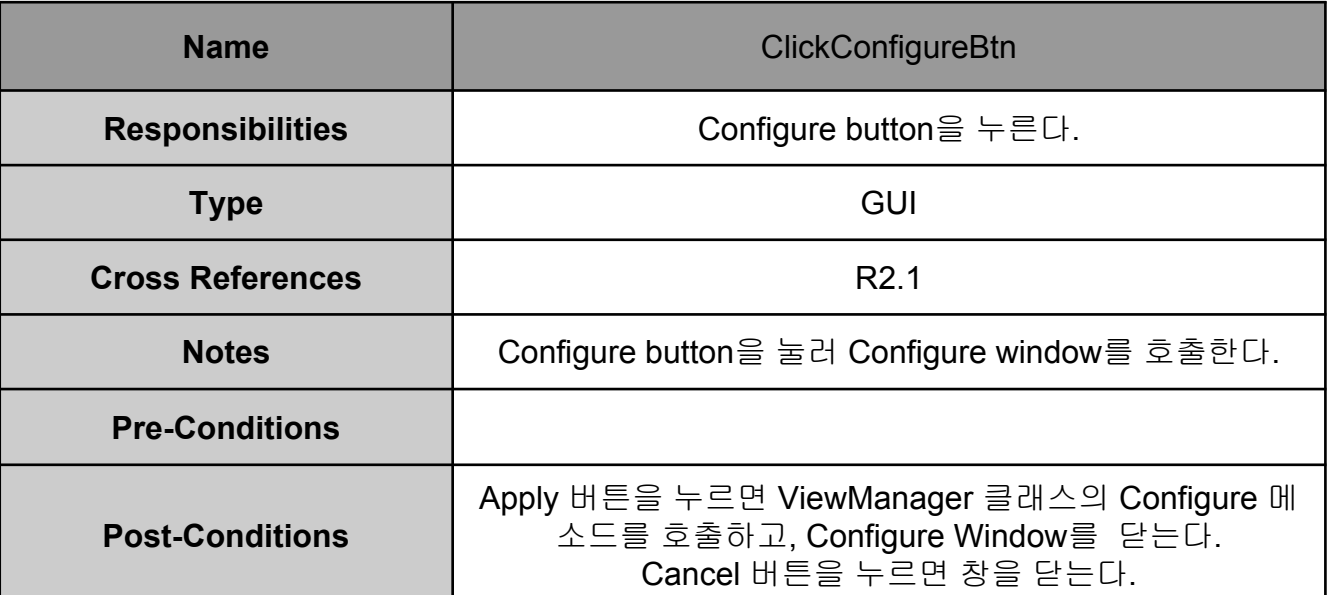

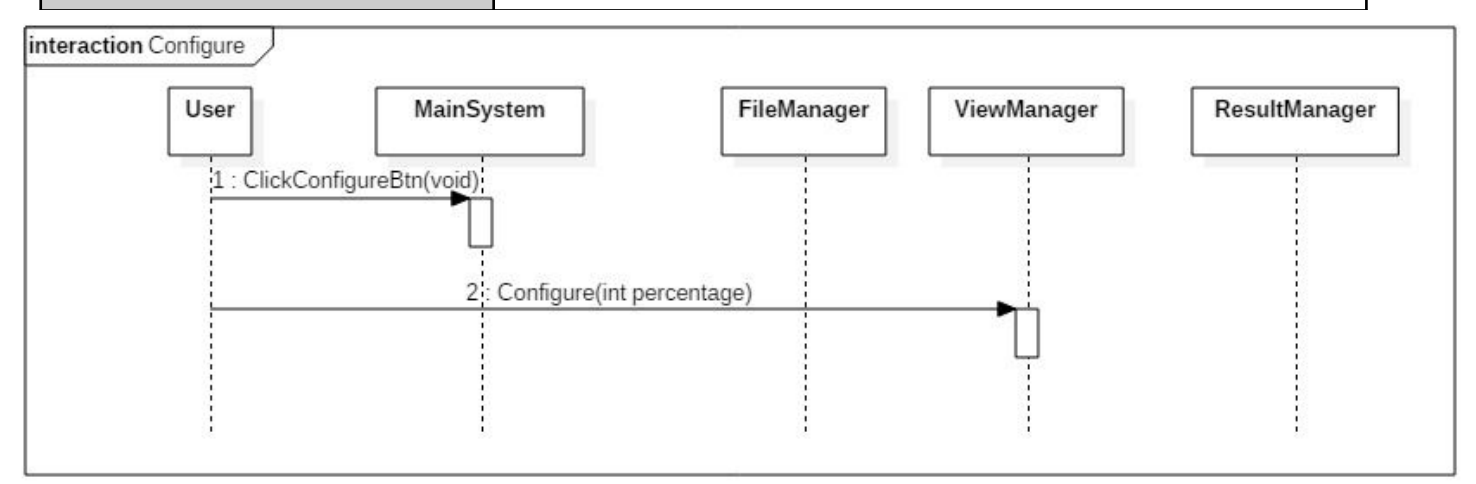

#### **6. ClickExitBtn**

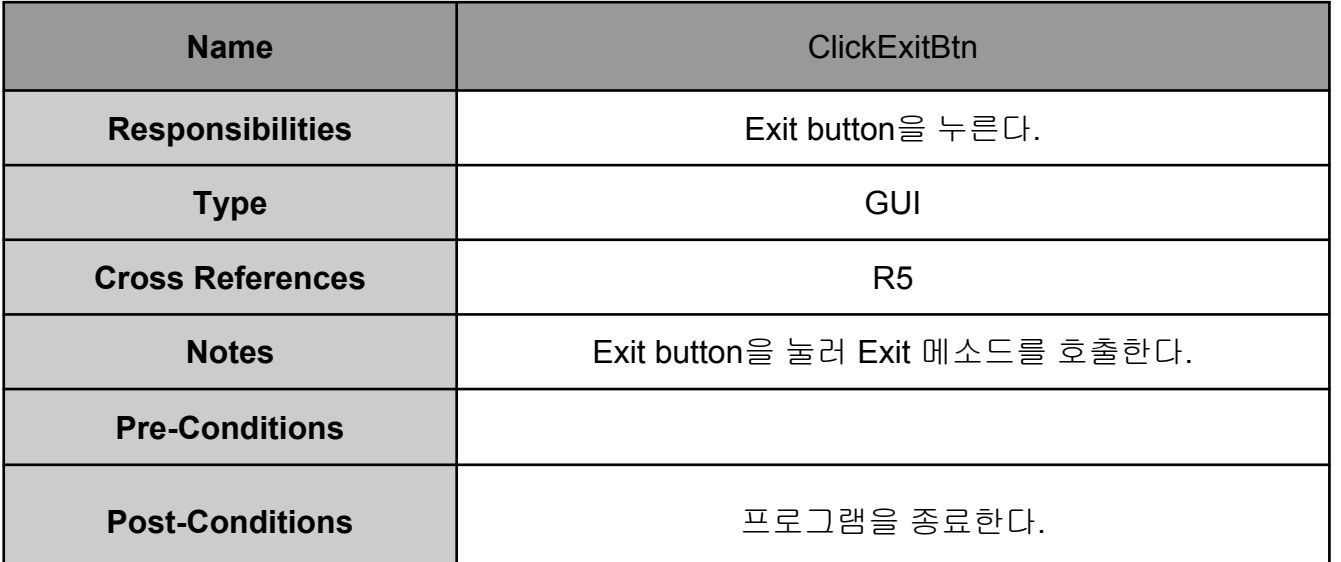

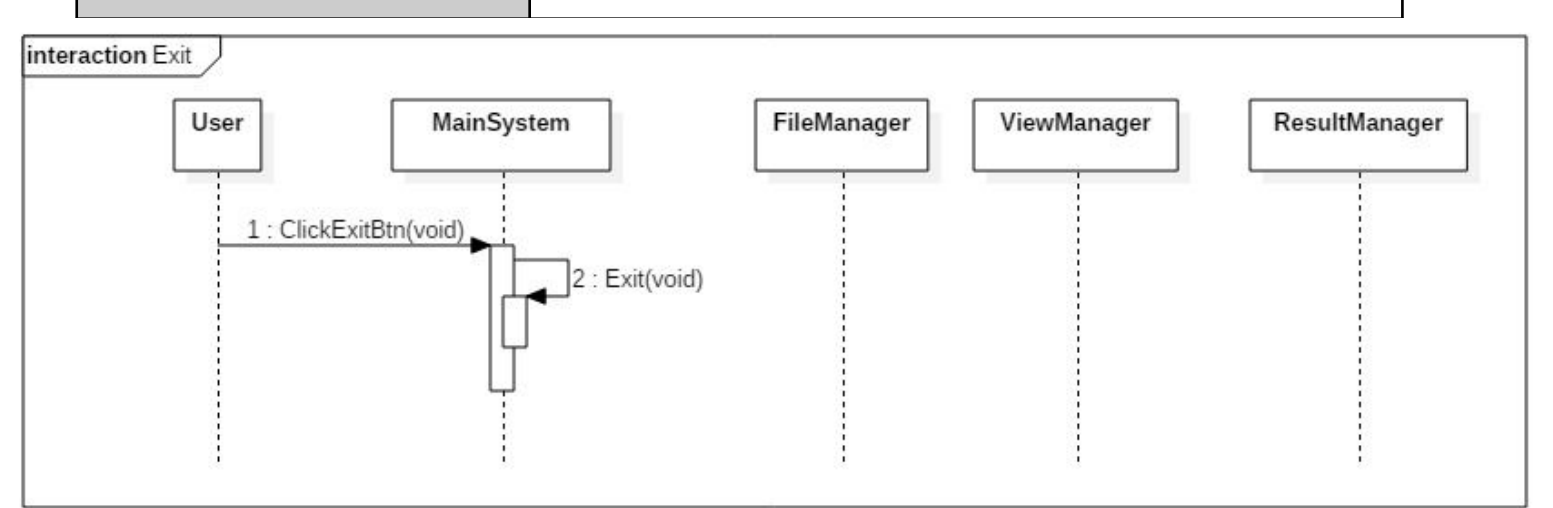

### **2055 Write Unit Test Code**

```
 @org.junit.Test
public void TestCheckRawText(){
  ResultManager resultManager = new ResultManager();
  assertEquals(100,resultManager.CheckRawText("int a = 9;","int a = 9;"));
}
@org.junit.Test
public void TestCheckName(){
  ResultManager resultManager = new ResultManager();
  assertEquals(100,resultManager.CheckName("int a = 9;","int b = 9;"));
}
@org.junit.Test
public void TestCheckLoop(){
  ResultManager resultManager = new ResultManager();
  assertEquals(100,resultManager.CheckLoop("while","for"));
}
                                                                           @org.junit.Test
                                                                           public void TestCheckCondition(){
                                                                             ResultManager resultManager = new ResultManager();
                                                                             assertEquals(100,resultManager.CheckCondition("if","switch"));
                                                                           }
                                                                           @org.junit.Test
                                                                           public void TestCheckComment(){
                                                                             ResultManager resultManager = new ResultManager();
                                                                             assertEquals(100,resultManager.CheckComment("//aa","//aa"));
                                                                           }
```
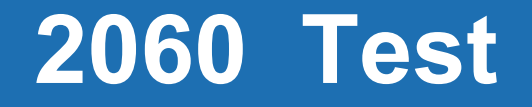

**2061 Unit Testing**

**2063 System Testing**

**2067 Testing Traceability Analysis**

### **2061 Unit Testing**

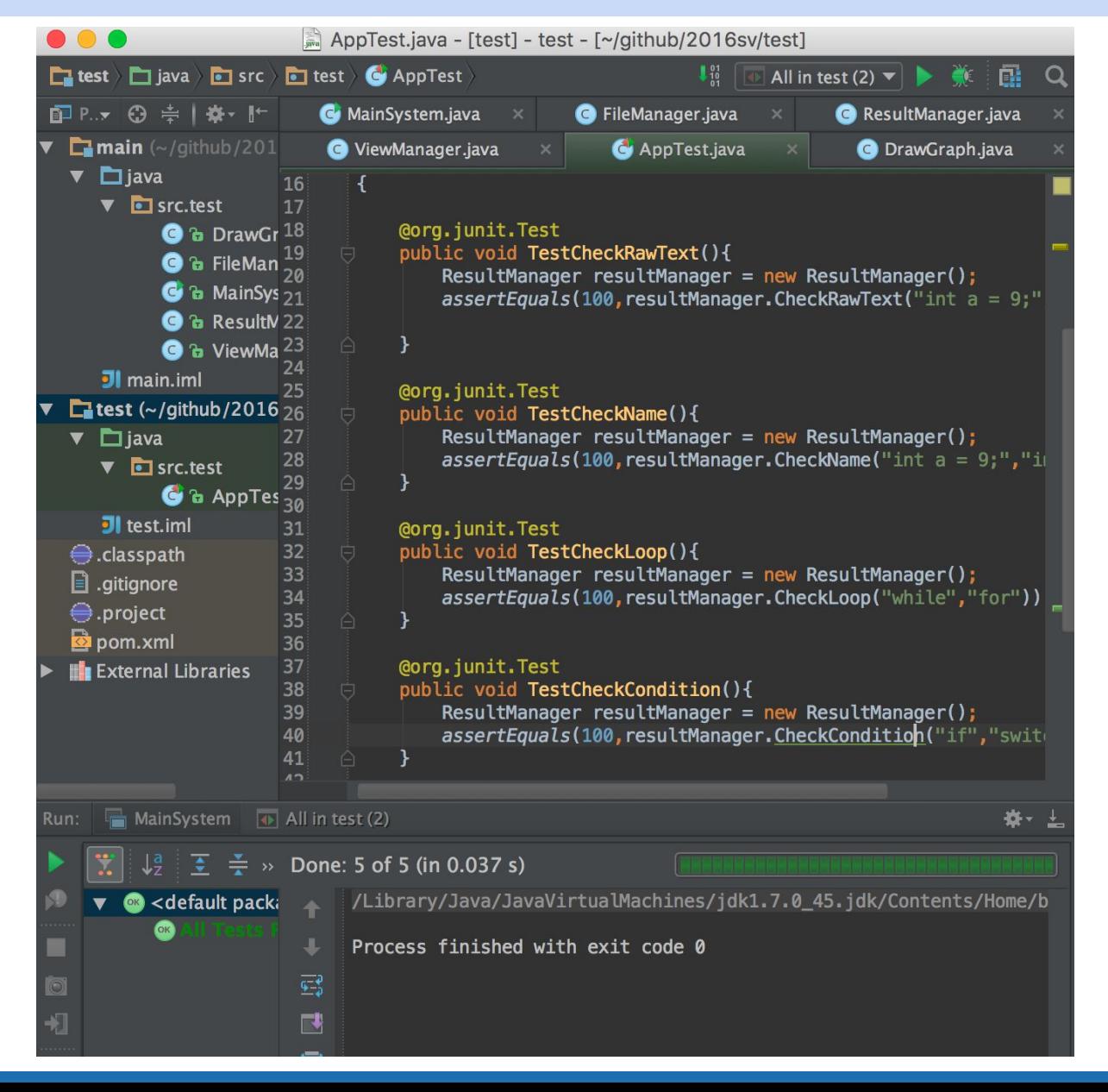

### **2063 System Testing**

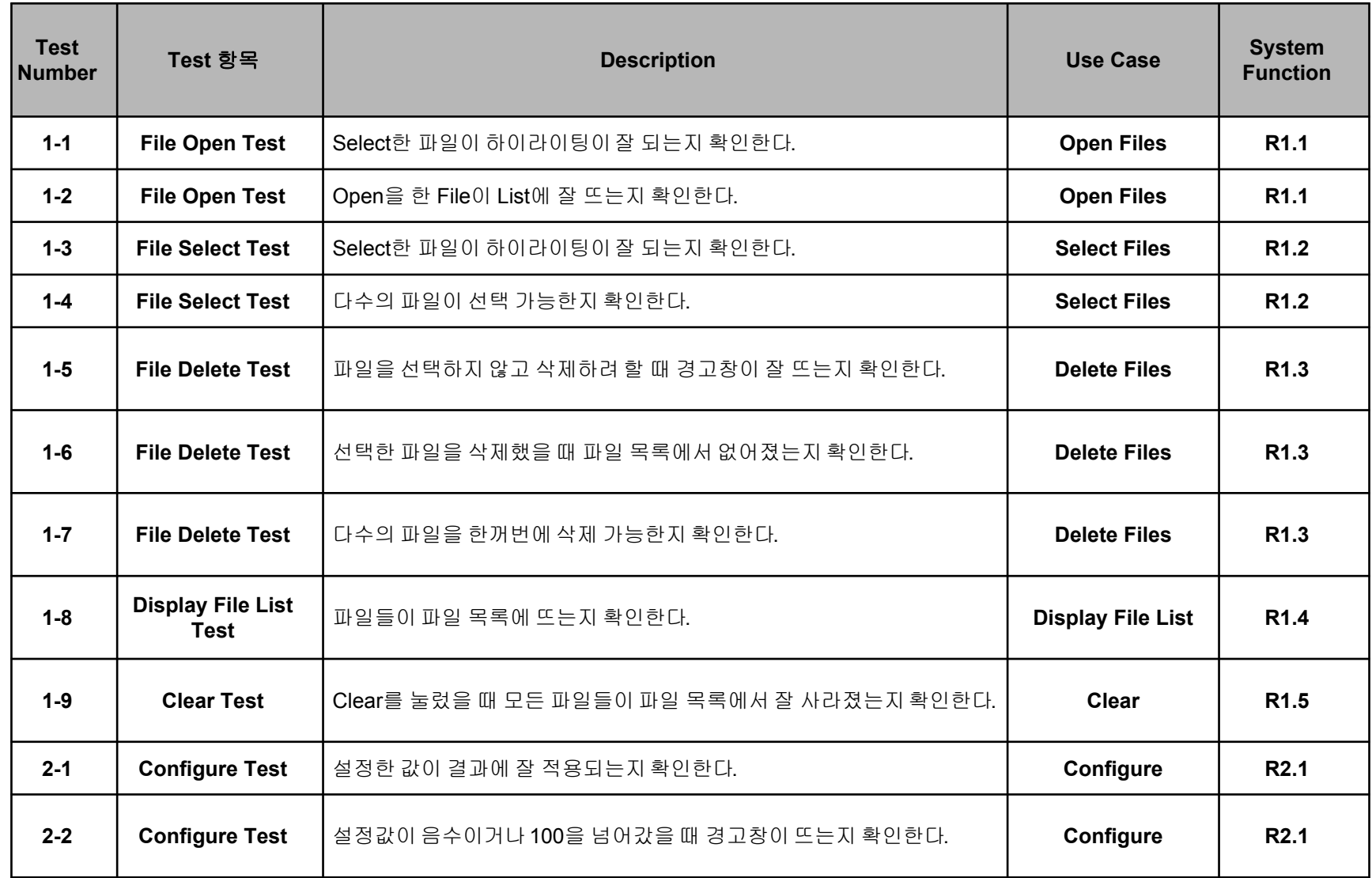

### **2063 System Testing**

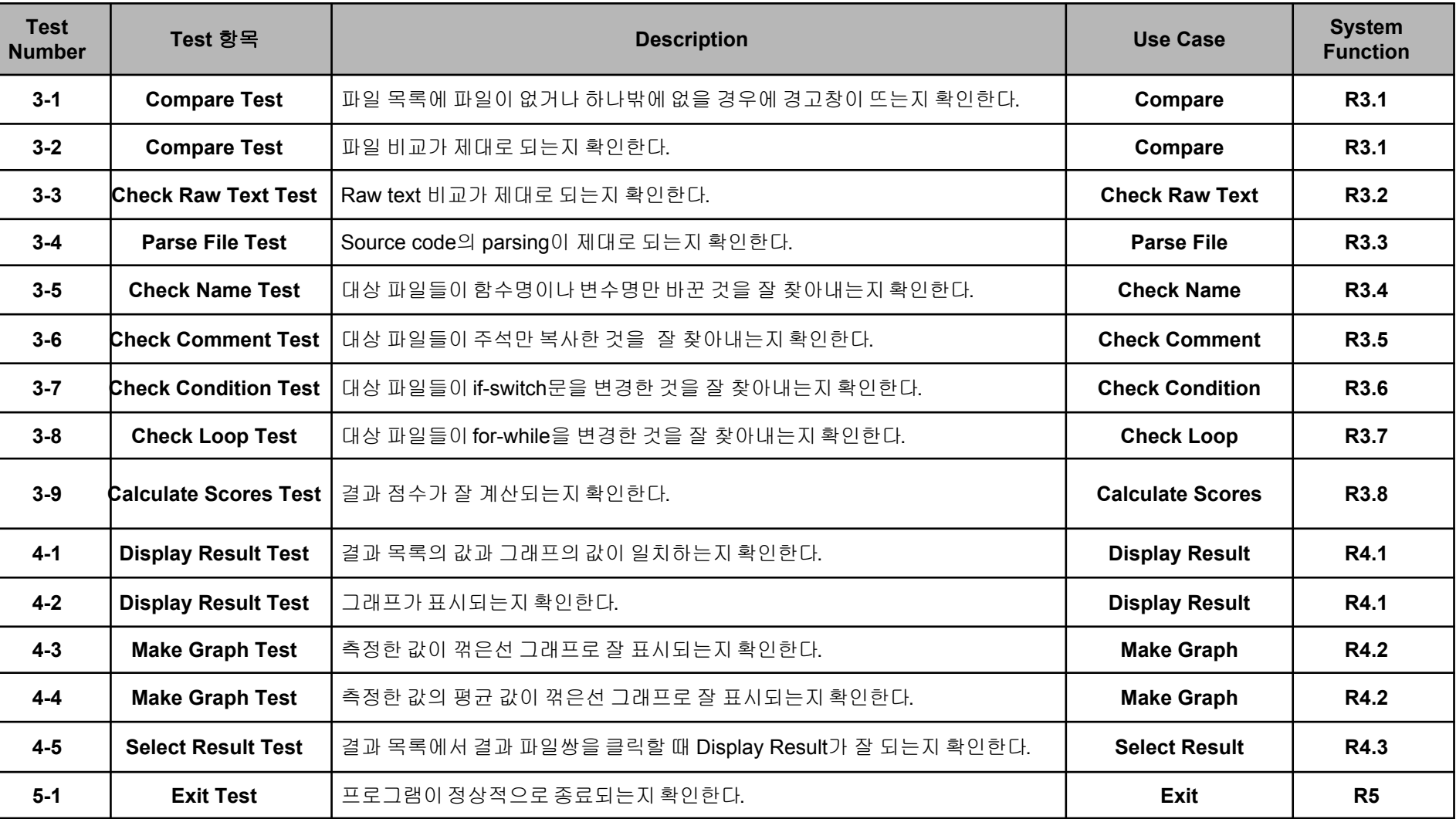

#### **2050 Construct, 2060 Test T3**

### **2067 Testing Traceability Analysis**

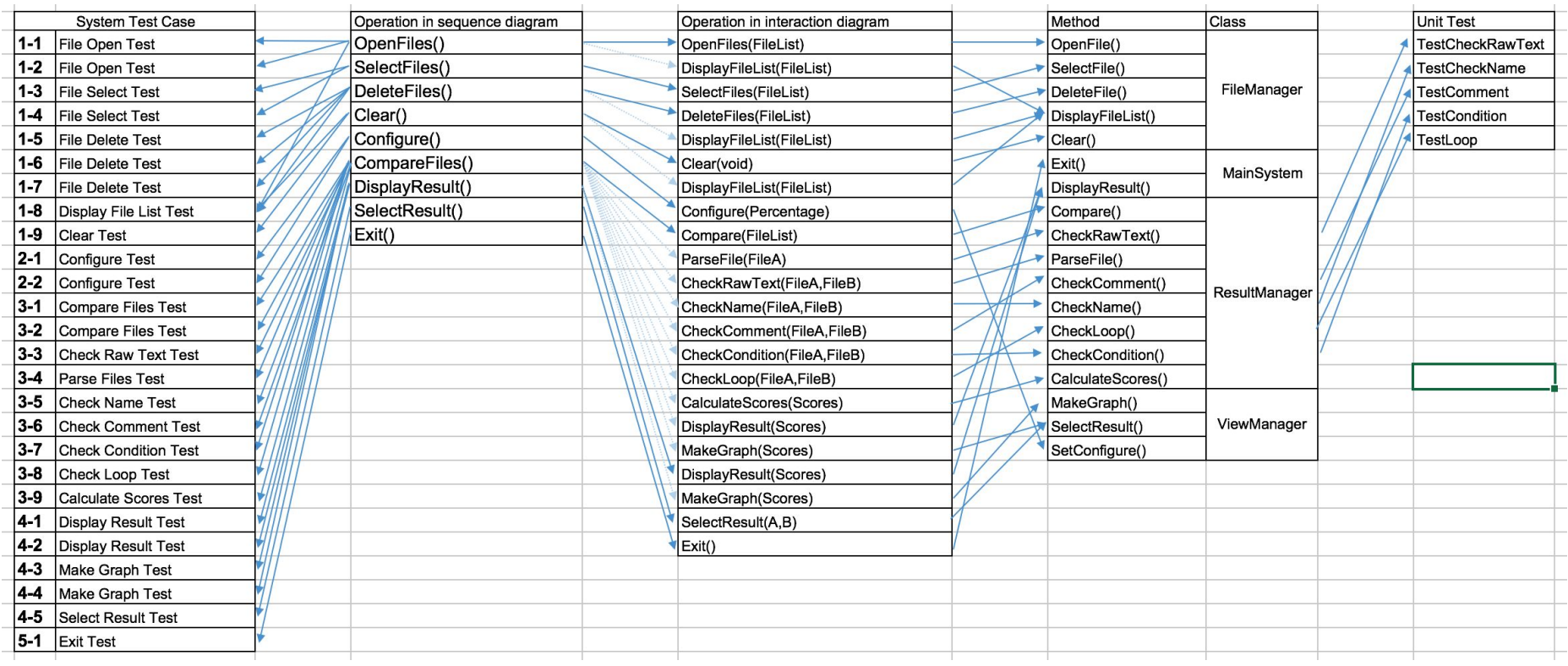